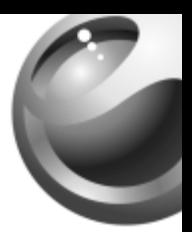

# **K310i**

## Sony Ericsson

## Table des matières

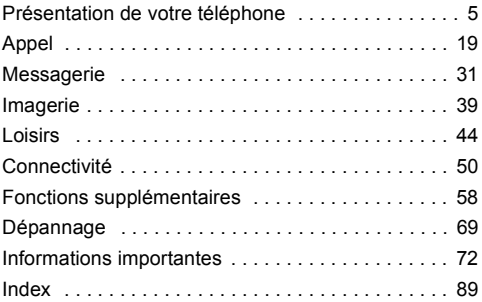

#### **Sony Ericsson**

GSM 900/1800/1900

Ce quide de l'utilisateur est publié par Sony Ericsson Mobile Communications AB sans aucune garantie. Sony Ericsson Mobile Communications AB peut procéder en tout temps et sans préavis à toute amélioration et à toute modification à la suite d'une erreur typographique, d'une erreur dans l'information présentée ou de toute amélioration apportée aux programmes et/ou au matériel. De telles modifications seront toutefois intégrées aux nouvelles éditions de ce quide de l'utilisateur.

Tous droits réservés

#### ©Sony Ericsson Mobile Communications AB, 2006

Numéro de publication : FR/LZT 108 8493 R1A

Remarque : Certains services présentés dans ce quide de l'utilisateur ne sont pas pris en charge par tous les réseaux. Cela s'applique aussi au numéro d'urgence international 112.

Veuillez contacter votre opérateur réseau ou votre fournisseur de services si vous n'êtes pas certain de la disponibilité d'un service donné

Il est conseillé de lire attentivement les chapitres Instructions pour une utilisation efficace et sans danger et Garantie limitée avant d'utiliser votre téléphone mobile.

Les figures sont de simples illustrations qui ne sont pas nécessairement une représentation fidèle du téléphone.

Votre téléphone mobile permet de télécharger, stocker et de transférer d'autres éléments tels que des sonneries. L'utilisation d'un tel contenu peut être limité ou interdit par des droits de tiers. notamment, mais sans limitation, des restrictions imposées par la législation sur les droits d'auteur en viqueur. Vous êtes personnellement responsable du contenu supplémentaire que vous téléchargez ou transmettez à partir de votre téléphone mobile, pour lequel la responsabilité de Sony Ericsson ne peut en aucun cas être engagée. Avant d'utiliser un quelconque élément du contenu supplémentaire, vérifiez si vous possédez la licence adéquate ou si vous y êtes autorisé. Sony Ericsson ne garantit pas la précision, l'intégrité ou la qualité d'un contenu supplémentaire ou d'un contenu tiers. En aucun cas Sony Ericsson ne peut être tenu pour responsable d'une utilisation inadéquate d'un contenu supplémentaire ou d'un contenu tiers.

QuickShare™, PlayNow™, PhotoDJ™ et Style-Up™ sont des marques ou des marques déposées de Sony Ericsson Mobile Communications AB.

MicrosoftÆ WindowsÆ (MicrosoftÆ WindowsÆ Explorer) sont des marques ou des marques déposées de Microsoft Corporation aux Etats-Unis et/ou dans díautres pays.

La saisie de texte T9™ est une marque ou une marque déposée de Tegic Communications. La saisie de texte T9™ est utilisée sous licence sous un ou plusieurs des brevets suivants : brevets aux E.-U. n°5,818,437, 5,953,541, 5,187,480, 5,945,928 et 6,011,554 ; brevet au Canada n°1,331,057 ; brevet au Royaume-Uni n°2238414B ; brevet standard à Hong Kong n°HK0940329 ; brevet de République de Singapour n°51383 ; brevets européens n°0 842 463 (96927260.8) DE/DK, FI, FR, IT, NL, PT, ES, SE, GB et autres brevets en instance dans le monde.

Java et líensemble des logos et marques Java sont des marques ou des marques dÈposÈes de Sun Microsystems, Inc. aux Etats-Unis et dans d'autres pays. Contrat de licence utilisateur final pour Sun™ Java™ JME™.

- 1 Limitations : Le logiciel constitue une information confidentielle de Sun protégée par copyright, et Sun et/ou ses concédants de licence conservent les droits liés à toute copie du logiciel. Le client ne peut pas modifier, décompiler, désassembler, décrypter, extraire le logiciel ou le soumettre à l'ingénierie inverse. Le logiciel ne peut pas être donné en location, cédé ou proposé en souslicence, que ce soit en tout ou en partie.
- 2 Contrôle des exportations : Le logiciel, y compris les données techniques, est soumis aux lois américaines de contrôle des exportations, notamment l'U.S. Export Administration Act et la législation connexe, et peut être soumis aux règles d'importation et d'exportation d'autres pays. Le client s'engage à se conformer de manière stricte à toutes les réglementations et reconnaît qu'il est de son devoir d'obtenir les licences adéquates pour exporter. réexporter ou importer le logiciel. Le logiciel ne peut être

téléchargé, exporté ou réexporté (i) ni vers un ressortissant ou un habitant de Cuba, de l'Irak, de l'Iran, de la Corée du Nord, de la Libye, du Soudan, de la Syrie (cette liste pouvant être revue ultérieurement) ou vers un pays soumis à l'embargo par les Etats-Unis; ni (ii) vers quiconque figurant sur la liste Specially Designated Nations du Département du Trésor américain ou sur la liste Table of Denial Orders du Département du commerce amÈricain.

3 Droits limités : L'utilisation, la duplication ou la divulgation par le gouvernement des Ordres est soumis aux limitations énoncées dans les Rights in Technical Data and Computer Software Clauses des documents DFARS 252.227-7013(c) (1) (ii) et FAR 52.227-19(c) (2), si applicables.

Une partie du logiciel de ce produit est protégée par copyright © SyncML initiative Ltd. (1999-2002). Tous droits réservés. Les autres noms de produits et de sociétés mentionnés sont des marques commerciales de leurs propriétaires respectifs. Tous les droits non expressément accordés sont réservés.

Vous trouverez de líassistance, des informations et du contenu ‡ tÈlÈcharger sur le site *[www.sonyericsson.com/support](http://www.sonyericsson.com/support)*.

## <span id="page-5-0"></span>Présentation de votre téléphone

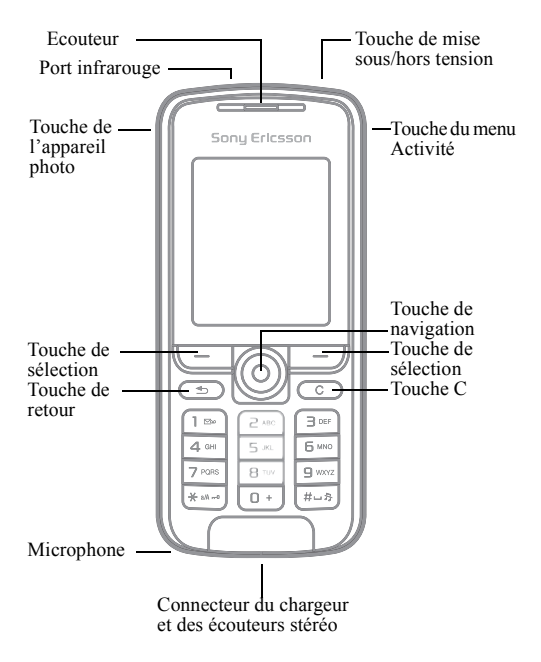

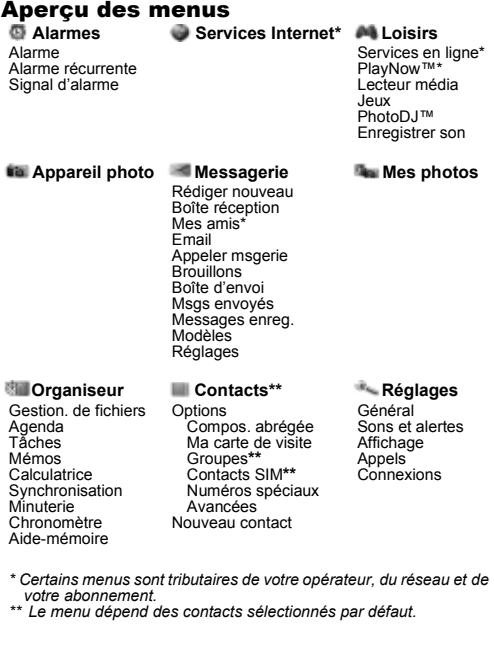

#### Icônes de la barre d'état Inâne Description

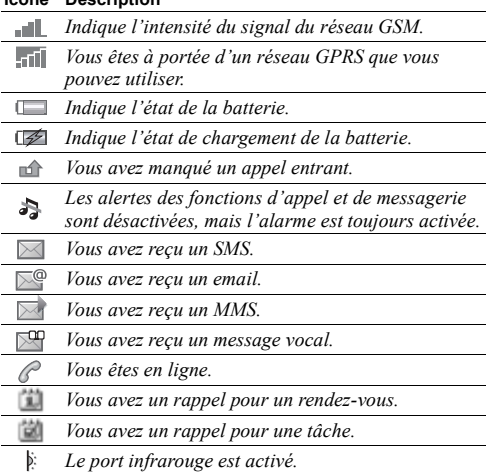

 $\overline{7}$ 

## Symboles du quide de l'utilisateur

Les symboles d'instructions suivants apparaissent dans ce guide de l'utilisateur :

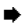

 $\rightarrow$  Voir aussi page...

 $\blacktriangleright$  Utilisez la touche de navigation pour faire défiler et sélectionner **→** *[12 Navigation dans les menus](#page-12-0)*.

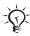

Remarque.

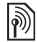

Ce symbole indique qu'un service ou une fonction est tributaire d'un réseau ou d'un abonnement. De ce fait, tous les menus risquent de ne pas être disponibles sur votre téléphone. Pour plus d'informations, consultez votre opérateur réseau.

## Assemblage du téléphone

Avant d'utiliser le téléphone, insérez la carte SIM et fixez la batterie.

### Carte SIM

Lorsque vous vous abonnez auprès d'un opérateur réseau, vous recevez une carte SIM (module d'identification de l'abonné). Cette carte contient une puce qui renferme notamment votre numéro de téléphone, la liste des services compris dans votre abonnement ainsi que les informations relatives à vos contacts.

*Enregistrez les contacts sur votre carte SIM avant de la retirer díun autre tÈlÈphone SIM. Les contacts peuvent avoir ÈtÈ enregistrÈs dans la mÈmoire du tÈlÈphone* % *[21 Contacts](#page-21-0).*

#### <span id="page-9-0"></span>Pour insérer la carte SIM et charger la batterie

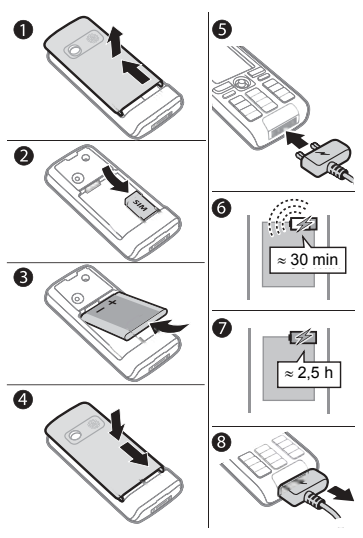

- Ouvrez le couvercle en le faisant glisser et soulevez-le. 4
- $\overline{2}$ Insérez la carte SIM. Assurez-vous que la carte SIM est placée sous les guides argentés.
- $\overline{\mathbf{3}}$ Insérez la batterie dans le téléphone, étiquette vers le haut, de telle sorte que les connecteurs se trouvent en face l'un de l'autre.

- 4 Replacez le couvercle sur le téléphone et faites-le glisser jusqu'à ce qu'il soit bien en place.
- 5 Connectez le chargeur au téléphone. L'icône du chargeur doit être orientée vers le haut.
- 6 Il peut s'écouler jusqu'à 30 minutes avant l'affichage de l'icône de la batterie.
- 7 Attendez environ deux heures et demi ou jusqu'à ce que l'icône indique que la batterie est complètement chargée. Pour afficher une indication de charge, appuyez sur  $\left(\frac{1}{2}\right)$ pour activer l'écran.
- 8 Retirez le chargeur en le tirant vers vous.

*Certaines fonctions sollicitent davantage la batterie*  众 *que díautres et peuvent nÈcessiter des chargements plus frÈquents. Toutefois, le temps de conversation ou de veille peut devenir nettement plus court en raison díune utilisation normale de líappareil et il se peut que vous deviez remplacer la batterie. Utilisez exclusivement des batteries agrÈÈes par Sony Ericsson*  % *[78 Batterie](#page-78-0).*

## Numéro d'identification personnel (PIN)

Il se peut que vous deviez introduire un numéro d'identification personnel (PIN) fourni par votre opérateur réseau pour activer les services de votre téléphone. Chaque chiffre de votre code PIN est masqué par un astérisque \*, à moins que ce code ne débute par les mêmes chiffres qu'un numéro d'urgence, par exemple le  $112$  ou le  $911$ . De cette manière, vous pouvez voir et appeler un numéro d'urgence sans avoir à introduire de code PIN % *[21 Appels díurgence](#page-21-1)*. Appuyez sur pour corriger les erreurs.

*Si vous entrez trois fois de suite un code PIN erronÈ, la carte SIM se bloque* % *[64 Verrou de la carte SIM](#page-64-0).*

<span id="page-11-0"></span>*Pour mettre le tÈlÈphone sous et hors tension* 

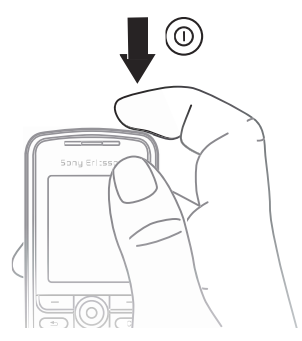

- $1$  Maintenez enfoncée la touche  $\circledcirc$  pour mettre le téléphone sous/hors tension.
- 2 Entrez le code PIN de votre carte SIM, si vous en possÈdez un.
- 3 Au premier démarrage, sélectionnez la langue à utiliser pour les menus de votre téléphone.
- 4 Sélectionnez Oui si vous voulez que l'Assistant Configuration vous aide en fournissant des instructions et des conseils ou **Non**. LíAssistant Configuration est également accessible à partir du système de menus. } **RÈglages** } **GÈnÈral** } **Assistant Config.**

#### *Pour Èmettre et recevoir des appels*

Entrez un indicatif régional et un numéro de téléphone **▶ Appeler pour composer le numéro. ▶ Fin appel pour** mettre fin à l'appel. Lorsque le téléphone sonne ► Répondre pour répondre à l'appel.

### <span id="page-12-0"></span>Navigation dans les menus

Les menus principaux apparaissent sous forme d'icônes. Certains sous-menus comprennent des onglets qui apparaissent à l'écran.

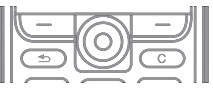

- $\cdot$  Appuyez sur  $\circledcirc$  (touche de navigation) pour accéder au menu principal ou sélectionner des éléments.
- Appuyez sur  $\circledcirc$ ,  $\circledcirc$ ,  $\circledcirc$  ou  $\circledcirc$  pour accéder aux menus et aux onglets.
- Appuyez sur  $\circledcirc$  pour revenir au niveau de menu précédent ou terminer l'exécution d'une fonction ou d'une application.
- Maintenez enfoncée la touche  $\circledcirc$  pour revenir en mode veille.
- Appuyez sur  $\bigcirc$  pour sélectionner les options qui apparaissent à l'écran, juste au-dessus des touches.
- Appuyez sur  $\circled{c}$  pour supprimer des éléments.
- ▶ Autres pour accéder à une liste d'options.
- **Infos** pour obtenir de l'aide sur les fonctions sélectionnées

#### Raccourcis

En mode veille, vous pouvez utiliser  $\circled{0}$ ,  $\circled{0}$ ,  $\circled{0}$ ,  $\circled{0}$ pour accéder directement à une fonction.

#### *Pour crÈer un raccourci en mode veille*

- 1 Si, par exemple, aucun raccourci n'est prédéfini  $\overline{p}$  pour  $\circledcirc$ .  $\triangleright$  Oui.
- 2 Faites défiler jusqu'à la fonction pour laquelle vous voulez crÈer un raccourci } **Raccourci**.

#### *Pour modifier un raccourci en mode veille*

- 1 } **RÈglages** } **GÈnÈral** } **Raccourcis** et sÈlectionnez un raccourci existant à modifier ► Modifier
- 2 Faites défiler jusqu'à une fonction et sélectionnez-la **Raccourci**

#### <span id="page-13-0"></span>**Menu Activité**

Ouvrez le menu ActivitÈ pour afficher et traiter de nouveaux ÈvÈnements ainsi que pour accÈder aux signets et aux raccourcis.

#### *Pour ouvrir et fermer le menu ActivitÈ*

Appuyez sur  $\overline{(\mathcal{D})}$ . Utilisez  $\overline{\mathcal{D}}$  ou  $\overline{\mathcal{D}}$  pour passer d'un onglet à l'autre.

#### Onglets du menu Activité

- $\cdot$  Nouv. événements les appels manqués et les messages.
- Mes raccourcis les applications qui s'exécutent en arrière-plan et vos raccourcis. Vous pouvez changer l'ordre des raccourcis, en ajouter et en supprimer.
- Signets vos signets Internet.
- Si vous voulez que les nouveaux événements apparaissent sous la forme de texte contextuel plutôt que dans le menu ActivitÈ, } **RÈglages** } **GÈnÈral** } **Nouv. ÈvÈnements** } **Popup**.

### Menu de fermeture

Ce menu permet d'éteindre le téléphone, de verrouiller les touches,  $\hat{d}$ 'activer le mode Silence ou d'appliquer un profil. Pour plus d'informations sur les profils **→** 59 *Profils*.

#### **Pour ouvrir et fermer le menu d'arrêt**

Appuyez sur  $\circledcirc$  et sélectionnez une option de la liste.

## Gestionnaire de fichiers

Des fichiers tels que des images, des vidéos, des sons, des thèmes, des jeux et des applications sont enregistrés dans des dossiers de la mémoire du téléphone.

## *Pour gÈrer les fichiers et les dossiers*

- 1 } **Organiseur** } **Gestion. de fichiers** et sÈlectionnez un dossier.
- 2 Faites dÈfiler jusquí‡ un fichier } **Autres** ► Gérer les fichiers et choisissez une option.
- 3 SÈlectionnez un dossier ou } **Nouveau dossier** et nommez le dossier } **OK**.

#### *Pour sÈlectionner plusieurs fichiers*

- 1 } **Organiseur** } **Gestion. de fichiers** et sÈlectionnez un fichier } **Autres** } **Marquer**, puis sÈlectionnez **Marquer plusieurs** ou **Marquer tout**.
- 2 Faites défiler et sélectionnez d'autres fichiers en appuyant sur **Marquer** ou **DÈsactiv.**

#### *Pour contrÙler líÈtat de la mÈmoire*

▶ Organiseur ▶ Gestion. de fichiers ▶ Autres ▶ Etat mémoire.

#### Informations des fichiers

Affichez les informations d'un fichier en le mettant en surbrillance ► Autres ► Informations. Les fichiers protégés par convright ne peuvent pas être copiés ou envoyés.

#### Synchronisation des éléments

Pour plus d'informations, consultez la rubrique  $\rightarrow$  **[53 Sychronisation](#page-53-0).** 

#### **Langues**

Sélectionnez la langue à utiliser pour les menus et pour la saisie du texte.

#### *Pour changer la langue du tÈlÈphone*

- **RÉglages ▶ Général ▶ Langue ▶ Langue du téléph.** sÈlectionnez une langue.
- En mode veille, appuyez sur : 0000 pour Anglais ou  $\widehat{\otimes}$  8888  $\widehat{\otimes}$  pour choisir Langue automatique (selon la carte SIM).

#### *Pour sÈlectionner les langues de saisie*

- **1 ▶ Réglages ▶ Général ▶ Langue ▶ Langue d'écriture.<br>2 Eaites défiler et sélectionnez des langues en annuyant**
- Faites défiler et sélectionnez des langues en appuyant sur **Marquer** ou **DÈsactiv.** } **Enregistr.** pour quitter le menu.

## Saisie de lettres et de caractères

#### Pour entrer des lettres à l'aide de la saisie de texte multitane

- Appuvez sur  $\overline{(\epsilon)}$   $\overline{(\epsilon)}$  iusqu'à ce que le caractère voulu s'affiche
- Appuyez sur  $\overline{\ast}$  pour passer des maiuscules aux minuscules
- Maintenez enfoncée une des touches  $(\overline{0+}) (\overline{9})$  pour saisir un chiffre
- Pour ajouter un espace, appuyez sur  $(\overline{H-B})$ .
- Pour accéder aux signes de ponctuation les plus courants, annuvez sur  $\Box$ .
- Pour saisir le signe +, appuyez sur  $(\overline{0+})$ .
- · Pour changer de méthode de saisie, maintenez enfoncée la touche (\*a/Am).

#### Saisie de texte T9™

Cette méthode utilise un dictionnaire intégré qui reconnaît la plupart des mots courants pour chaque combinaison de lettres saisies. Il vous suffit donc d'appuyer une seule fois sur chaque touche, même si la lettre souhaitée n'est pas la première sur la touche.

#### Pour entrer des lettres à l'aide de la saisie  $de$  texte  $T9^{tm}$

- ► Messagerie ► Rédiger nouveau ► SMS. 4
- $\overline{2}$ Par exemple, si vous voulez écrire le mot « Jane ». appuyez sur  $\overline{B}$ ,  $\overline{C}$ ,  $\overline{B}$ ,  $\overline{B}$ ,  $\overline{B}$ .
- 3 Si le mot affichÈ est celui que vous souhaitez, appuyez sur  $\left(\overline{u} - \overline{v}\right)$  pour accepter et ajouter un espace. Pour accepter un mot sans ajouter d'espace, appuyez sur  $\circledcirc$ . Si ce mot ne correspond pas à celui souhaité, appuyez  $\alpha$  plusieurs reprises sur  $\circledcirc$  ou  $\circledcirc$  pour afficher les autres mots suggérés. Pour accepter un mot et ajouter un espace, appuyez sur  $\left(\frac{H-S}{r}\right)$ .
- 4 Continuez la rédaction de votre message. Pour entrer un point final ou d'autres signes de ponctuation, appuyez sur  $\circlearrowright$ , puis à plusieurs reprises sur  $\circledcirc$  ou sur  $\circledcirc$ . Pour accepter et ajouter un espace, appuyez sur  $\widetilde{H-B}$ .

## *Pour ajouter des mots au dictionnaire*  **de saisie de texte T9™**<br>1 **I** Lors de la saisie de lettres

- 1 Lors de la saisie de lettres } **Autres** } **Epeler le mot**.
- 2 Modifiez le mot en utilisant la saisie multitape. Appuyez sur  $\circledcirc$  et  $\circledcirc$  pour passer d'une lettre à l'autre. Pour supprimer un caractère, appuyez sur  $\circ$ . Pour supprimer le mot entier, maintenez enfoncée la touche  $\overline{c}$ .
- 3 Une fois le mot modifiÈ } **InsÈrer**. Le mot síajoute au dictionnaire de saisie de texte  $T9^{TM}$ . La prochaine fois que vous saisirez ce mot en utilisant la saisie de texte T9TM, il fera partie des mots suggérés.

#### Options offertes durant la saisie de lettres

} **Autres** pour afficher les options durant la saisie de lettres.

### Changement de façade Style-Up™

Certains kits peuvent comprendre des façades Style-Up<sup>TM</sup> supplémentaires. Suivez les instructions ci-dessous pour changer de façade.

#### **Pour changer la façade avant**

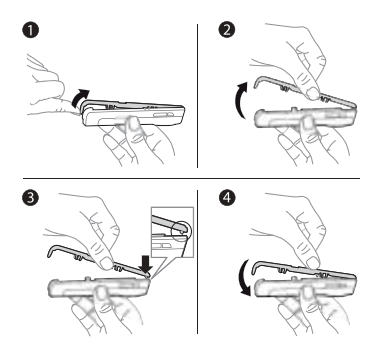

- <sup>1</sup> Insérez l'ongle du pouce dans la rainure située sur le dessous du téléphone.
- 2 Soulevez délicatement la façade avant pour la détacher du téléphone.
- 3 Alignez la façade sur le dessus du téléphone, de la manière illustrée
- 4 Fixez la façade en appuyant délicatement dessus jusqu'à ce qu'elle soit bien à plat.

#### *Pour changer le couvercle de la batterie*

% *[9 Pour insÈrer la carte SIM et charger la batterie](#page-9-0)*.

## <span id="page-19-0"></span>Appel

#### Emission et réception d'appels

Mettez le téléphone sous tension et assurez-vous que vous êtes à portée d'un réseau pour émettre et recevoir des appels % *[11 Pour mettre le tÈlÈphone sous et hors tension](#page-11-0)*.  $\hat{\text{Si}}$  votre abonnement comprend le service d'identification de l'appelant et si le numéro est identifié, il apparaît à l'écran. Si le numéro est enregistré dans les Contacts, le nom, le numéro et l'image (éventuelle) s'affichent. S'il s'agit d'un numéro restreint, le message Privé s'affiche.

#### *Pour Èmettre un appel*

Entrez un numéro de téléphone (avec l'indicatif du pays et l'indicatif régional, le cas échéant) ► Appeler pour émettre l'appel. ► Fin appel pour mettre fin à l'appel.

#### *Pour recomposer un numÈro*

Si la connexion est interrompue, **RÈessayer ?** síaffiche } **Oui**.

*Il est inutile de maintenir le combinÈ ‡ líoreille, car líappareil Èmet un signal sonore dËs que la liaison est rÈtablie.*

#### *Pour rÈpondre ‡ un appel ou le refuser*

**► Répondre pour répondre à un appel ► Occupé pour refuser** un appel.

#### *Pour modifier le volume de líÈcouteur*

Durant un appel, appuyez sur (b) ou (o) pour augmenter ou diminuer le volume.

#### *Pour sÈlectionner díautres options pendant un appel*

Appuyez sur  $\circledcirc$  et sélectionnez une option.

#### *Pour dÈsactiver le microphone*

Maintenez enfoncée la touche  $\circled{c}$ . Pour reprendre, maintenez à nouveau enfoncée la touche  $\widehat{\mathbb{C}}$ .

#### *Pour utiliser le haut-parleur pendant un appel*

} **Autres** } **Activer HP** ou } **DÈsactiver HP**.

#### Appels manqués

Lorsque vous avez manqué un appel, il apparaît dans le menu ActivitÈ si **Nouv. ÈvÈnements** est rÈglÈ sur **Menu ActivitÈ**. ► Appeler pour appeler le numéro de l'appel manqué.

Si **Nouv. ÈvÈnements** est rÈglÈ sur **Popup**, **Appels manquÈs :** síaffiche. } **Oui** pour afficher les appels manqués dans la liste d'appels ou ► Non pour le faire ultérieurement. Pour changer les paramètres du Menu Activité % *[13 Menu ActivitÈ](#page-13-0)*.

#### *Pour composer un numÈro ‡ partir de la liste díappels*

- 1 **► Appels en mode veille et sélectionnez un onglet.**<br>2 Sélectionnez le nom ou le numéro à composer ► Ar
- Sélectionnez le nom ou le numéro à composer ► Appeler.

## *Pour ajouter un numÈro de la liste des appels ‡ des contacts*

- 1 ► Appels en mode veille et sélectionnez un onglet.<br>2 Faites défiler jusqu'au numéro que vous souhaitez
- Faites défiler jusqu'au numéro que vous souhaitez ajouter } **Autres** } **Enregistrer n°**.
- 3 Sélectionnez Nouveau contact pour créer un nouveau contact ou sÈlectionnez un contact existant auquel ajouter le numéro.

#### <span id="page-21-1"></span>Appels d'urgence

Votre téléphone prend en charge les numéros d'urgence internationaux 112 et 911. Cela signifie que vous pouvez normalement émettre un appel d'urgence dans n'importe quel pays, avec ou sans carte SIM. Jorsque vous êtes à portée d'un réseau GSM

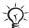

 $\overrightarrow{\mathcal{D}}$ *Dans certains pays, d'autres numéros d'urgence peuvent aussi Ítre utilisÈs. Il se peut que votre opÈrateur rÈseau ait sauvegardÈ díautres numÈros díurgence locaux sur la carte SIM.*

#### *Pour Èmettre un appel díurgence*

Par exemple, entrez le chiffre 112 ► Appeler.

#### Pour afficher vos numéros d'urgence locaux

▶ Contacts ▶ Options ▶ Numéros spéciaux

} **NumÈros díurgence**.

#### <span id="page-21-0"></span>Contacts

Choisissez **Contacts du tÈl.** pour accÈder aux informations détaillées enregistrées dans la mémoire du téléphone ou Contacts SIM pour accéder aux noms et numéros qui se trouvent sur la carte SIM.

#### *Pour sÈlectionner les contacts par dÈfaut*

- **1** ▶ Contacts ▶ Options ▶ Avancées ▶ Contacts par déf.<br>2 Sélectionnez Contacts du tél. ou Contacts SIM
- 2 SÈlectionnez **Contacts du tÈl.** ou **Contacts SIM**.

#### *Pour vÈrifier líÈtat de la mÈmoire*

**▶ Contacts ▶ Options ▶ Avancées ▶ Etat de la mémoire.** 

 $\overleftrightarrow{\mathcal{Q}}$ *Le nombre d'entrées que vous pouvez enregistrer dÈpend de la quantitÈ de mÈmoire disponible dans le tÈlÈphone ou sur la carte SIM.*

#### Gestion des contacts

Enregistrez les numéros, ajoutez des photos, des sonneries et des informations personnelles.

## *Pour ajouter un contact*<br>1 **Exercis E** Nouveau conta

- 1 } **Contacts** } **Nouveau contact** } **Ajouter**.
- 2 Entrez le nom  $\triangleright$  OK.<br>3  $\triangleright$  Nouveau numéro:
- 3 **▶ Nouveau numéro: ▶ Ajouter.**<br>4 **Entrez le numéro** ▶ OK
- 4 Entrez le numéro  $\triangleright$  OK.<br>5 Pour les contacts du télé
- Pour les contacts du téléphone uniquement, sélectionnez un numÈro.
- 6 Faites dÈfiler les onglets et sÈlectionnez des champs pour y entrer d'autres informations.
- 7 Une fois les informations saisies } **Enregistr.**

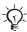

*IS* Il est conseillé d'entrer + et l'indicatif du pays pour *tous les numÈros.*

#### *Pour ajouter une image ou une sonnerie ‡ un contact*

- 1 } **Contacts** et sÈlectionnez le contact. } **Autres** ▶ Modifier contact.
- 2 Choisissez l'onglet adéquat, puis sélectionnez une *Image* ou une **Sonnerie** } **Ajouter**. SÈlectionnez une image ou un son et } **Enregistr.**

#### *Pour ajouter votre carte de visite*

} **Contacts** } **Options** } **Ma carte de visite** et entrez les informations pour votre carte de visite } **Enregistr.**

#### *Pour envoyer votre carte de visite*

- **▶ Contacts** ▶ Options ▶ Ma carte de visite
- } **Envoyer ma carte**.

#### *Pour appeler un contact du tÈlÈphone*

► Contacts faites défiler jusqu'à la première lettre du contact ou entrez-la. Utilisez  $\circledcirc$  ou  $\circledcirc$  pour sélectionner un numéro } **Appeler**.

#### *Pour appeler un contact SIM*

- ï Si **Contacts SIM** est le paramËtre par dÈfaut } **Contacts** et sélectionnez un nom et un numéro dans la liste ► Appeler.
- Si Contacts du tél. est le paramètre par défaut ▶ Contacts **▶ Options ▶ Contacts SIM et sélectionnez un nom** et un numéro ▶ Appeler.

## *Pour copier les noms et les numÈros sur la carte SIM*

- 1 } **Contacts** } **Options** } **AvancÈes** } **Copier vers SIM**.
- 2 SÈlectionnez **Copier tout** ou **Copier un numÈro**.

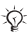

*Lorsque vous copiez l'ensemble des contacts du tÈlÈphone sur la carte SIM, toutes les informations contenues sur la carte SIM sont remplacÈes.* 

#### *Pour copier des contacts SIM dans les contacts du tÈlÈphone*

- **1** ► Contacts ► Options ► Avancées ► Copier de SIM.<br>2 Sélectionnez Copier tout ou Copier un numéro
- 2 SÈlectionnez **Copier tout** ou **Copier un numÈro**.

#### *Pour toujours enregistrer sur la carte SIM*

- **1** ▶ Contacts ▶ Options ▶ Avancées ▶ Enreg auto sur SIM.<br>2 Sélectionnez Activer
- 2 SÈlectionnez **Activer**.

#### *Pour envoyer les contacts*

- ï Pour envoyer un contact sÈlectionnÈ } **Autres** ► Envoyer contact et sélectionnez une méthode de transfert.
- ï Pour envoyer líensemble des contacts } **Contacts** ▶ Options ▶ Avancées ▶ Envoi ts contacts.

#### *Pour modifier un contact du tÈlÈphone*

- 1 } **Contacts** et sÈlectionnez un contact } **Autres** } **Modifier contact**.
- 2 Faites défiler jusqu'à l'onglet approprié et modifiez les informations } **Enregistr.**

#### *Pour modifier un contact SIM*

- 1 Si **Contacts SIM** est choisi par dÈfaut } **Contacts**. Si **Contacts du tÈl.** est choisi par dÈfaut } **Contacts** ▶ Options ▶ Contacts SIM.
- 2 Sélectionnez le nom et le numéro que vous souhaitez modifier.
- 3 } **Autres** } **Modifier contact** et modifiez le nom et le numéro.

#### *Pour supprimer des contacts*

- $\bullet \bullet$  Contacts sélectionnez un contact, appuyez sur  $\circled{c}$ .
- **▶ Contacts ▶ Options ▶ Avancées ▶ Suppr. ts contacts** ► Oui et ► Oui. Les noms et les numéros figurant sur la carte SIM ne sont pas supprimés.

#### *Pour dÈfinir le numÈro par dÈfaut pour un contact*

Sélectionnez le premier numéro de téléphone à afficher pour un contact ► Contacts et faites défiler jusqu'à un contact ▶ Autres ▶ N° par défaut.

#### **Composition abrégée**

Enregistrez les numéros en position 1-9 sur votre téléphone de manière à y accéder facilement.

#### *Pour spÈcifier ou remplacer les numÈros de composition abrÈgÈe*

- **1** ► Contacts ► Options ► Compos. abrégée.<br>2 Faites défiler jusqu'à la position ► Aiouter.
- 2 Faites dÈfiler jusquí‡ la position } **Ajouter** ou } **Remplac.** et sélectionnez un numéro de téléphone.

#### *Pour composer rapidement*

En mode veille, entrez un numéro de composition abrégée 1-9 } **Appeler**.

### **Messagerie**

Si votre abonnement comprend un service de réponse téléphonique, les appelants peuvent laisser un message sur la messagerie vocale à votre intention en cas d'absence.

### *Pour enregistrer votre numÈro de messagerie*

Maintenez enfoncée la touche **□** ► Qui et entrez le numéro ► OK, Vous pouvez obtenir le numéro auprès de votre fournisseur de services.

#### *Pour appeler votre service de messagerie vocale*

Si vous avez enregistré votre numéro de messagerie, maintenez enfoncée la touche  $\Box$ .

#### *Pour vÈrifier votre numÈro de messagerie*

} **Messagerie** } **RÈglages** } **N° messagerie voc.**

## $\binom{5}{2}$  Renvoi d'appels

Renvoyez les appels par exemple à un service de réponse téléphonique.

#### *Pour activer un renvoi díappel*

- 1 } **RÈglages** } **Appels** } **Renvoyer**.
- Sélectionnez un type d'appel et une option de renvoi **Activer**
- 3 Entrez le numéro de téléphone vers lequel vous souhaitez renvoyer vos appels ou appuyez sur  $\blacktriangleright$  Recherch. pour rechercher un contact  $\blacktriangleright$  OK.

#### *Pour dÈsactiver un renvoi díappel*

Faites défiler jusqu'à l'option de renvoi ▶ Désactiver.

#### *Pour activer toutes les options de renvoi*

**▶ Réglages ▶ Appels ▶ Renvoyer ▶ Vérifier tout.** 

## $\binom{5}{1}$  Plusieurs appels

Traitez plusieurs appels simultanément.

#### Service de mise en attente

Vous entendez une tonalité à l'arrivée d'un deuxième appel.

#### *Pour activer le service de mise en attente des appels*

} **RÈglages** } **Appels** } **GÈrer les appels** } **Appel en attente** ▶ Activer ▶ Sélection

#### **Pour émettre un deuxième appel**

- 1 **► Autres ► Attente pour mettre l'appel en cours en attente.<br>2 Futrez le numéro que vous souhaitez composer** 
	- Entrez le numéro que vous souhaitez composer } **Appeler**.

#### Réception d'un deuxième appel

Lorsque vous recevez un deuxième appel, sélectionnez une des options suivantes :

- Pour répondre et mettre en attente l'appel en cours, } **RÈpondre**.
- ï Pour rejeter et poursuivre líappel en cours, } **OccupÈ**.
- Pour répondre et terminer l'appel en cours. ▶ Rempl. l'appel actif.

#### Prise en charge de deux appels

Si un appel est en cours et un autre en attente, sÈlectionnez une des options suivantes :

- ï Pour basculer entre les deux appels, } **Autres** } **Changer**.
- ï Pour joindre les deux appels, } **Autres** } **Joindre appels**.
- ï Pour connecter les deux appels, } **Autres** } **Transfert appel**. Vous êtes déconnecté des deux appels.
- ï Pour rÈcupÈrer líappel en attente } **Fin appel** } **Oui**.
- $\bullet$  Pour mettre fin aux deux appels,  $\triangleright$  Fin appel  $\triangleright$  Non.

 $\frac{1}{20}$  Vous ne pouvez répondre à un troisième appel sans *mettre fin ‡ líun des deux premiers appels ou les joindre dans une confÈrence tÈlÈphonique.*

#### **Conférences**

Démarrez une conférence en regroupant un appel en cours et un appel en attente.

#### *Pour faire participer les deux appelants ‡ une confÈrence*

▶ Autres ▶ Joindre appels.

## *Pour ajouter un nouveau participant*

- ► Autres ► Attente pour mettre les appels réunis en attente.
- **2 ▶ Autres ▶ Ajouter un appel et appelez la personne** suivante.
- 3 **► Autres** ► Joindre appels.<br>4 Pour ajouter jusqu'à cinq r
- Pour ajouter jusqu'à cinq participants, répétez la procédure.

#### *Pour libÈrer un participant*

► Autres ► Fin et sélectionnez le participant.

#### *Pour avoir une conversation privÈe*

- 1 **→** Autres ► Parler à et sélectionnez un participant.<br>2 → Autres ► Joindre annels pour revenir à la confé
- **► Autres ► Joindre appels pour revenir à la conférence.**

### $\vert\widehat{\mathbb{R}}\vert$  Service à deux lignes téléphoniques

Emettez des appels distincts en utilisant différents numéros de téléphone si votre abonnement prend en charge le service de sÈlection de ligne.

#### *Pour sÈlectionner une ligne*

} **RÈglages** } **Appels** et sÈlectionnez la ligne 1 ou 2.

#### *Pour changer le nom díune ligne*

} **RÈglages** } **Affichage** } **Modifier ID lignes** et sÈlectionnez la ligne à modifier.

## **Autres fonctions d'appel**

#### Signaux à fréquence audible

Utilisez le téléservice bancaire ou commandez à distance un répondeur téléphonique en envoyant des signaux à fréquence audible pendant un appel.

- Pour envoyer les tonalités, appuyez sur  $(\overline{0}) (\overline{9})$ .  $\overbrace{(\overbrace{\pi_{a/b}})}$  OU SUIT  $(\overbrace{\pi_{-B}})$ .
- Pour vider l'écran une fois l'appel terminé, appuyez  $\text{sur } \overline{\mathcal{C}}$ .
- Pour activer ou désactiver les tonalités pendant un appel, appuyez sur  $\circledcirc$  en mode veille et sélectionnez Désact. tonalités ou **Activer tonalités**

#### Bloc-notes

Notez un numéro de téléphone au cours d'un appel. Une fois l'appel terminé, le numéro reste affiché afin que vous puissiez l'appeler ou l'enregistrer dans vos contacts.

#### Affichage ou masquage de votre numéro de téléphone

Si votre abonnement comprend la restriction d'identification de l'appelant, vous pouvez masquer votre numéro lors d'un appel.

#### *Pour masquer ou afficher en permanence votre numÈro de tÈlÈphone*

- 1 } **RÈglages** } **Appels** } **ID de líappelant**.
- 2 SÈlectionnez **Afficher numÈro**, **Masquer numÈro** ou **RÈglage rÈseau**.

#### Durée des appels

La durée de l'annel s'affiche à l'écran nendant l'annel. Vous pouvez contrôler la durée de votre dernier appel. celle des appels sortants ainsi que la durée totale de vos appels.

#### Pour contrôler la durée d'un appel

► Réglages ► Appels ► Durée et coût ► Compteurs appels Pour réinitialiser > Autres et sélectionnez Réinit total ou Réinit sortants

## <span id="page-31-0"></span>**Messagerie**

Votre tÈlÈphone prend en charge plusieurs services de messagerie. Contactez votre fournisseur de services pour connaître les services que vous pouvez utiliser ou visitez *[www.sonyericsson.com/support](http://www.sonyericsson.com/support)*.

## <span id="page-31-1"></span>SMS

Les SMS peuvent contenir des images, des animations, des mÈlodies et des effets sonores.

#### Avant de commencer

Un numéro de centre de service est fourni par votre opérateur réseau pour envoyer et recevoir des SMS. Le numéro peut être enregistré sur la carte SIM ou vous pouvez l'ajouter vous-même.

#### *Pour spÈcifier un numÈro de centre de service*

- 1 } **Messagerie** } **RÈglages** } **SMS** } **Centre de service**. Le numéro apparaît s'il est enregistré sur la carte SIM.
- **2** S'il n'v a aucun numéro ► Nouv Ctr Serv SMS et entrez le numéro, sans oublier le préfixe d'appel international ´ + ª et le code du pays } **Enregistr.**

## *Pour Ècrire et envoyer un SMS ou enregistrer*  **un brouillon**<br>1 ► Messager

- 1 } **Messagerie** } **RÈdiger nouveau** } **SMS**.
- Rédigez votre message. Pour insérer un élément **dans votre message ▶ Autres ▶ Ajouter l'élément.**
- 3 } **Continuer**. (Pour enregistrer le message pour sa consultation ultérieure, appuyez sur  $\circled{=}$  et  $\triangleright$  Oui pour l'enregistrer dans les Brouillons.)

- $\Delta$ Sélectionnez Entrer n° tél et entrez le numéro du destinataire ou Recherch. contacts pour rechercher un numéro ou un groupe, ou sélectionnez un des plus récents destinataires dans la liste des destinataires
- 5 Pour modifier les options par défaut de votre message. par exemple pour demander un rapport de lecture.  $\triangleright$  Autres  $\triangleright$  Avancées sélectionnez une option  $\triangleright$  Modifier et sélectionnez un paramètre ► Terminé.

6 Envover.

Vous pouvez convertir votre SMS en MMS. 숬 Tout en rédigeant votre message  $\triangleright$  Autres  $\triangleright$  En MMS.

#### Pour copier et coller du texte dans un message

- Tout en saisissant votre message  $\triangleright$  Autres  $\triangleright$  Modifier. 4.
- $\overline{2}$ Sélectionnez Copier tout pour copier tout le texte dans votre message ou Copier texte ► Démarrer et utilisez la touche de navigation pour marquer du texte  $\blacktriangleright$  Fin.
- $3<sup>-1</sup>$  $\triangleright$  Autres  $\triangleright$  Modifier  $\triangleright$  Coller

#### Réception des messages

Lorsque vous recevez un SMS ou un MMS téléchargé automatiquement, il apparaît dans le menu Activité si Nouv. événements est réglé sur Menu Activité. ► Afficher pour lire le message.

Si Nouv. événements est réglé sur Popup, vous êtes invité à spécifier si vous voulez lire le message. ► Oui pour afficher le message ou  $\triangleright$  Non pour le lire plus tard. Appuyez sur  $\circledcirc$ pour fermer le message. Pour modifier les paramètres  $\hat{d}$ u menu Activité  $\triangleq$  13 Menu Activité

 $\frac{1}{\sqrt{2}}$  Si la mémoire du téléphone est saturée, vous devez supprimer des messages ou emails avant de pouvoir en recevoir de nouveaux

32

#### *Pour appeler un numÈro figurant dans un message*

Sélectionnez le numéro de téléphone affiché dans le message } **Appeler**.

## <span id="page-33-0"></span>*Pour enregistrer un ÈlÈment contenu dans un SMS*

- Tout en lisant un message, sélectionnez l'élément } **Autres**.
- 2 Sélectionnez Utiliser (le numéro de téléphone sélectionné s'affiche) pour enregistrer un numéro de téléphone ou **Enregistr. image** pour enregistrer une image, ou **Enregistrer signet** pour enregistrer une adresse Web.

#### *Pour enregistrer un message dÈterminÈ*

} **Autres** } **Enreg. message** sÈlectionnez **Messages enreg.** (carte SIM) ou **ModËles** (tÈlÈphone).

## *Pour enregistrer plusieurs messages dans un dossier*

- 1 SÈlectionnez un message } **Autres** } **Marquer plusieurs**.
- 2 Faites dÈfiler } **Marquer** pour sÈlectionner les messages, } **Autres** } **Enreg. messages**.

#### *Pour supprimer un message*

Sélectionnez un message et appuyez sur  $(\circ)$ .

#### *Pour supprimer plusieurs messages díun dossier*

- 1 SÈlectionnez un message } **Autres** } **Sup. ts messages** ou } **Marquer plusieurs**.
- 2 } **Marquer** pour sÈlectionner des messages } **Autres** } **Suppr. messages**.

#### **Messages longs**

Le nombre de caractères autorisé dans un SMS dépend de la langue dans lequel il est rédigé. Vous pouvez envoyer un long message en liant deux messages ou davantage. Dans ce cas, chacun des messages liés vous est facturé. Il se neut que le destinataire ne recoive pas en même temps toutes les parties d'un long message.

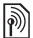

Renseignez-vous auprès de votre fournisseur de services sur le nombre maximum de messages pouvant être liés.

#### Pour activer de longs messages

► Messagerie ► Réglages ► SMS ► Long, max, du msg  $\triangleright$  Max. disponible.

#### Pour vérifier le statut d'un message envoyé

► Messagerie ► Msgs envoyés et sélectionnez un SMS  $\triangleright$  Afficher  $\triangleright$  Autres  $\triangleright$  Détails

### MMS

Les MMS peuvent contenir du texte, des images, des clips vidéo, des photos, des enregistrements sonores et des signatures.

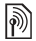

Les téléphones de l'expéditeur et du destinataire doivent disposer d'un abonnement prenant en charge  $\log$  MMS

#### **Avant de commencer**

Si les paramètres requis ne figurent pas déjà dans votre téléphone  $\Rightarrow$  50 Paramètres.

#### Création et envoi de MMS

Sélectionnez pour rédiger du texte et ajouter des images. du son, de la vidéo, votre signature et d'autres pièces jointes.

#### *Pour crÈer et envoyer un MMS*

- **1** ► Messagerie ► Rédiger nouveau ► MMS.<br> **2** Aioutez du texte et ► Autres nour aiouter
- 2 Ajoutez du texte et } **Autres** pour ajouter un ÈlÈment au message.

Lorsque le MMS est prêt à être envoyé, continuez comme pour un SMS  $\Rightarrow$  [31 SMS](#page-31-1).

 $\frac{1}{2}$ *Pour les MMS, vous disposez des mêmes options que pour les SMS, notamment la possibilitÈ de copier et de coller, díenregistrer et de supprimer des messages*   $\rightarrow$  [31 SMS.](#page-31-1)

#### *Pour crÈer votre propre signature pour les MMS*

- 1 ► Messagerie ► Réglages ► MMS.<br>2 ► Signature ► Nouv signature
- 2 } **Signature** } **Nouv. signature**.

#### *Pour enregistrer un ÈlÈment contenu dans un MMS*

 $\bigoplus$  **33 Pour enregistrer un élément contenu dans un SMS.** 

#### Téléchargement automatique

Sélectionnez la méthode de téléchargement des messages image :

▶ Messagerie ▶ Réglages ▶ MMS ▶ Télécharg. auto pour afficher les options :

- Toujours télécharger automatiquement les messages.
- $\cdot$  Dem itinérance demander le téléchargement d'autres messages réseau.
- Jamais en itinér. ne pas télécharger d'autres messages rÈseau.
- $\cdot$  Tjrs demander demander le téléchargement de messages.
- $\cdot$  Désactivé les nouveaux messages apparaissent sous forme d'icônes dans la boîte de réception. Sélectionnez le message ► Afficher pour le télécharger.

#### Messages vocaux

Envoyez et recevez un mémo vocal sous la forme d'un message vocal.

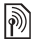

Les téléphones de l'expéditeur et du destinataire *doivent disposer díun abonnement prenant en charge les MMS.*

#### *Pour enregistrer et envoyer un message vocal*

- 1 } **Messagerie** } **RÈdiger nouveau** } **Message vocal**.
- 2 Enregistrez votre message ► Arrêter.<br>3 ► Envover pour envover le message.
- 3 **► Envoyer pour envoyer le message.**<br>4 Sélectionnez Entrer adrs email pour e
- Sélectionnez Entrer adrs email pour entrer une adresse email, ou Entrer n° tél. pour entrer le numéro du destinataire, ou **Recherch. contacts** pour rechercher un numÈro ou un groupe dans les **Contacts**, ou sÈlectionnez un destinataire dans la liste des derniers destinataires **Envoyer.**

#### RÈception de messages vocaux

Lorsque vous recevez un message vocal téléchargé automatiquement, celui-ci apparaît dans le menu Activité si **Nouv. ÈvÈnements** est rÈglÈ sur **Menu ActivitÈ**. } **Lire** pour écouter le message.

Si Nouv, événements est réglé sur **Popup**, vous êtes invité à spécifier si vous voulez écouter le message vocal. ► Oui pour lire le message ou } **Non** pour le lire plus tard. Appuyez sur  $\circledcirc$  pour fermer le message.

## Email

Connectez-vous à un serveur email POP3 ou IMAP4 pour envoyer et recevoir des emails à l'aide de votre téléphone. Vous pouvez utiliser les mêmes paramètres email dans votre téléphone que dans le programme de messagerie de votre PC.

## Avant de commencer

Si les paramètres requis ne figurent pas déjà dans votre téléphone **→** *50 Paramètres*.

## *Pour rÈdiger et envoyer un email*

- **1** ► Messagerie ► Email ► Rédiger nouveau.<br>2 Sélectionnez Aiouter pour entrer une adres
- Sélectionnez Ajouter pour entrer une adresse email, ou **Recherch. contacts** pour rechercher une adresse dans les **Contacts**, ou une adresse email dans la liste des destinataires les plus récents.
- 3 Pour ajouter díautres destinataires sÈlectionnez **A**, **Cc :** ou Copies cachées :
- 4 Lorsque vous avez sélectionné des destinataires ► Terminé.<br>5 Rédigez le suiet ► OK Rédigez le texte ► OK
- 5 RÈdigez le sujet } **OK**. RÈdigez le texte } **OK**.
- Pour ajouter une pièce jointe ► Ajouter et sélectionnez la pièce jointe ► Terminé ► Continuer.
- 7 } **Envoyer** ou } **Autres** pour afficher les options.

## *Pour recevoir et lire des emails*

- 1 SÈlectionnez **Messagerie** } **Email** } **BoÓte rÈception**. Si la boîte de réception est vide ► Env./rec. Si la boîte de rÈception níest pas vide } **Autres** } **Envoyer/recevoir**.
- 2 SÈlectionnez un message } **Afficher** pour le lire.

## *Pour rÈpondre ‡ un email*

- 1 Ouvrez le message email ► Répondre.<br>2 Rédigez votre message ► Autres pour a
- 2 Rédigez votre message ► Autres pour afficher les options.<br>3 ► OK ► Continuer ► Envoyer pour envoyer le message
- **⊳ OK** ► Continuer ► Envoyer pour envoyer le message.

#### Pour enregistrer un élément ou une pièce *jointe dans un email*

- · Pour enregistrer une adresse email, un numéro de téléphone ou une adresse Web ► Autres et choisissez d'enregistrer l'élément
- $\cdot$  Pour enregistrer une pièce jointe, sélectionnez le message ▶ Autres. Sélectionnez la pièce jointe ▶ Enregistr.

## *Pour supprimer des emails*

- Pour supprimer un message déterminé, appuyez sur  $\circ$ .
- Pour supprimer plusieurs messages d'un dossier ► Autres ▶ Marquer plusieurs. Faites défiler et ▶ Marquer pour sélectionner des messages. ► Autres ► Marq. pour suppr Les messages marqués seront supprimés la prochaine fois que vous vous connecterez à votre serveur email.

*Pour les utilisateurs IMAP4 :* } **Autres** ▶ Vider boîte récept et sélectionnez ▶ Avec envoi/récpt. *ou* } **Aucun envoi/rÈcpt** *pour supprimer les messages la prochaine fois que vous vous connecterez ‡ votre serveur email.*

#### Mes amis

Pour plus d'informations, contactez votre fournisseur de services ou visitez *[www.sonyericsson.com/support](http://www.sonyericsson.com/support)*.

## Imagerie

## Appareil photo et enregistreur vidéo

Votre téléphone est équipé d'un appareil photo numérique qui sert également d'enregistreur vidéo numérique. Prenez des photos et enregistrez des clips vidéo pour les enregistrer, les envoyer ou les visualiser. Utilisez une image comme Èconomiseur díÈcran, comme fond díÈcran ou comme ÈlÈment d'un contact **→** 22 Pour ajouter une image ou une sonnerie *[‡ un contact](#page-22-0)*.

## *Pour enregistrer des photos et des clips vidÈo*

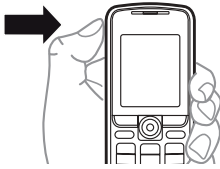

- 1 Maintenez enfoncée la touche @ pour démarrer l'appareil photo, appuyez sur  $\otimes$  ou  $\otimes$  pour basculer entre la photo et la vidéo.
- 2 Appuyez à nouveau sur  $\omega$  pour prendre une photo ou démarrer l'enregistrement vidéo.
- 3 Pour mettre fin à l'enregistrement vidéo, appuyez sur  $\hat{\boldsymbol{\alpha}}$ .
- *Vous pouvez aussi sÈlectionner* **Appareil photo** *pour dÈmarrer líappareil photo, puis* **Capturer** *pour prendre la photo ou* **Enregistr.** *pour dÈmarrer la vidÈo. Si vous essayez díenregistrer en prÈsence díune source de lumiËre vive telle quíune lampe ou les rayons directs*  du soleil en arrière-plan, l'écran peut s'occulter *ou líimage se dÈformer.*

39

## *Pour utiliser le zoom*

Utilisez  $\circledcirc$  et  $\circledcirc$  pour effectuer un zoom avant et un zoom arrière

## Options de l'appareil photo

Si líappareil photo est activÈ } **Autres** pour afficher les options :

- **· Afficher tout (vidéo).**
- $\cdot$  Mode prise de vue (vidéo) sélectionnez Pour MMS ou **VidÈo haute qualit.**
- $\cdot$  **Format vidéo** sélectionnez Grand 176x144 ou **Petit 128x96**.
- $\cdot$  Mode Nuit améliore la qualité de l'image ou de la vidéo lorsque les conditions d'éclairage sont insuffisantes.
- Effets permet de sélectionner différents effets pour l'image ou la vidéo.
- **•** Afficher tout (images).
- $\cdot$  Mode prise de vue (photos) sélectionnez Normal si vous ne voulez pas de cadre, **Panorama** pour combiner plusieurs images en une seule image surdimensionnée, Cadres pour ajouter un cadre ‡ votre photo et **Rafale** pour prendre rapidement plusieurs photos successives.
- $\cdot$  Format photo sélectionnez Grande 640x480, **Moyenne 320x240**, **Petite 160x120** ou **Etendu**.
- Retardateur (photos) la photo est prise quelques secondes après l'appui sur la touche de l'appareil photo.
- $\bullet$  Qualité photo permet de choisir entre la qualité d'image **Normale** ou **Fine**.
- Son déclencheur (photos) pour sélectionner différents sons de déclencheur.

## Images et clips vidéo

Votre téléphone possède des images et clips vidéo que vous pouvez supprimer pour libérer de la mémoire. Toutes les images et vidéos sont enregistrées dans le Gestionnaire de fichiers. Quand vous avez pris une photo, vous pouvez aussi l'afficher en sélectionnant Mes photos. Le nombre d'images ou de clips vidÈo que vous pouvez enregistrer varie en fonction de la taille des fichiers. Les types de fichier pris en charge sont les suivants : GIF, JPEG, WBMP, BMP, PNG, MP4 et 3GP.

#### *Pour afficher vos images*

- 1 } **Mes photos** ou } **Organiseur** } **Gestion. de fichiers** } **Images**.
- 2 Les images apparaissent dans des miniatures, pour les afficher en mode plein écran ► Afficher.
- 3  $\blacktriangleright$  Horizontal pour afficher l<sup>2</sup> image horizontalement.<br>4  $\blacktriangleright$  Autres pour afficher les ontions
- ► Autres pour afficher les options.

#### *Pour afficher vos clips vidÈo*

- **1** ▶ Organiseur ▶ Gestion. de fichiers ▶ Vidéos.<br>2 ▶ Afficher ▶ Lire
- 2 **▶ Afficher ▶ Lire.**<br>3 **▶ Arrêter et ▶ Aut**
- ► Arrêter et ► Autres pour afficher les options.

#### *Pour rechercher des images de líappareil photo dans líordre chronologique*

- 1 } **Mes photos** ou **Organiseur** } **Gestion. de fichiers** } **Images** } **Mes photos**.
- 2 } **Autres** } **Recherch. chrono** et parcourez les photos triées chronologiquement par jour ou par mois.

41

#### Echange de photos et de clips vidéo

Echanger des images et des clips vidéo avec des amis en utilisant l'une des méthodes de transfert disponibles. Vous risquez de ne pas pouvoir échanger de contenu protÈgÈ par copyright.

A l'aide du câble USB, vous pouvez faire glisser et déposer des photos et des clips vidéo sur un ordinateur  $\rightarrow$  54 câble USB.

#### *Pour envoyer une image ou un clip vidÈo*

- 1 } **Organiseur** } **Gestion. de fichiers** } **Images** ou } **VidÈos**.
- **2** Sélectionnez une image ou un clip vidéo ► Autres ► Envoyer. Sélectionnez une méthode de transfert.

#### *Pour recevoir et envoyer une image ou un clip vidÈo*

- A partir d'un message contenant un élément % *[31 Messagerie](#page-31-0)*.
- Via une autre méthode de transfert, assurez-vous que la méthode de transfert soit activée et suivez les instructions qui apparaissent.

#### Economiseur d'écran et fond d'écran

L'économiseur d'écran est activé lorsque l'appareil demeure en mode veille pendant quelques secondes. Après quelques secondes, l'écran passe en mode veille afin d'économiser l'énergie. Si vous avez défini une image comme fond d'écran, elle s'affiche en mode veille.

## *Pour utiliser une image*

- 1 } **Organiseur** } **Gestion. de fichiers** } **Images** et sÈlectionnez une image.
- **2** ► Autres ► Utiliser comme et sélectionnez une option.

## **PhotoDJ**™

Visitez *[www.sonyericsson.com/support](http://www.sonyericsson.com/support)* pour obtenir des informations sur l'utilisation de PhotoDJ $TM$  sur votre téléphone.

## Loisirs

## Lecteur mÈdia

Ecoutez de la musique et visualisez des clips vidéo téléchargés ou recus dans un message image ou transférés à partir de votre ordinateur. Les types de fichier suivants sont pris en charge : MP3, MP4, 3GP, AMR, MIDI, IMY, EMY et WAV (avec un taux d'échantillonnage maximal de 16 kHz). Vous pouvez aussi utiliser des fichiers compatibles 3GPP.

#### *Pour Ècouter de la musique ou regarder un clip vidÈo*

**▶ Loisirs ▶ Lecteur média et recherchez des morceaux** en sÈlectionnant **Artistes**, **Plages**, **SÈlections** ou **VidÈos**. SÈlectionnez un titre } **Lire**.

## Commandes du lecteur média

- $\cdot$  Arrêter pour suspendre la lecture d'une plage musicale.
- Pause pour suspendre la lecture d'un clip vidéo.
- Appuyez sur  $\circledcirc$  pour accéder à la plage musicale ou au clip vidÈo suivant.
- Appuyez sur  $\circledcirc$  pour accéder à la plage musicale ou au clip vidéo précédent.
- Maintenez enfoncée la touche  $\circledcirc$  ou  $\circledcirc$  pour faire défiler rapidement vers l'avant ou vers l'arrière lorsque vous lisez des plages musicales ou des clips vidéo.
- Appuyez sur  $\hat{\circ}$  ou  $\hat{\circ}$  pour régler le volume.
- Appuyez sur  $\circledcirc$  pour accéder au navigateur du lecteur mÈdia.
- Maintenez enfoncée la touche  $\textcircled{f}$  pour quitter.

## Options du lecteur média

Lorsque le lecteur média est activé ► Autres pour afficher les options :

- **En lecture...** pour afficher la piste en cours de lecture.
- Ajouter le média pour ajouter des éléments ou des dossiers à la liste de lecture.
- Trier pour trier la liste de lecture par artiste, par titre ou dans l'ordre dans lequel les éléments ont été ajoutés.
- Supprimer pour supprimer un élément. Dans la liste Plages, l'élément est supprimé définitivement de la mémoire.
- **·** Réduire pour réduire le lecteur média et revenir en mode veille tout en poursuivant la lecture de la musique.
- Renommer pour renommer des listes de lecture créées par l'utilisateur.
- Suppr. sélection pour supprimer des listes de lecture créées par l'utilisateur.
- Informations pour visualiser des informations à propos de la piste ou de la vidéo en cours.
- **·** Mode Lecture sélectionnez Lecture aléatoire pour lire les éléments de la liste de lecture dans un ordre aléatoire ou **En boucle** pour relancer la liste de lecture lorsque le dernier élément a été lu.
- **Egaliseur** pour modifier les réglages des aigus et des graves.
- Envoyer pour envoyer une plage musicale ou un clip vidéo
- Capturer l'image pour capturer une photo à partir d'un clip vidéo dont vous avez suspendu la lecture.

*Les options disponibles varient selon que vous avez sÈlectionnÈ* **En lecture...***,* **Artistes***,* **Plages***,* **SÈlections** *ou* **VidÈos***.*

**<sup><sup>1</sup>**</sup> **PlayNow™**<br>► Loisirs ► PlayNow™ pour écouter de la musique avant de l'acheter, acheter de la musique et la télécharger via Internet. Si les paramètres requis ne figurent pas déjà dans votre téléphone  $\Rightarrow$  *50 Paramètres*. Pour plus d'informations, contactez votre fournisseur de services ou visitez *[www.sonyericsson.com/support](http://www.sonyericsson.com/support)*.

## Sonneries, mélodies, sons et alertes

Utilisez des mÈlodies standard et polyphoniques comme sonneries. Vous pouvez échanger des mélodies via une méthode de transfert. Un fichier son ne peut pas être défini comme sonnerie s'il n'est pas pris en charge. Vous risquez de ne pas pouvoir échanger de contenu protégé par copyright.

#### *Pour sÈlectionner une sonnerie*

**▶ Réglages ▶ Sons et alertes ▶ Sonnerie.** 

## *Pour activer ou dÈsactiver la sonnerie*

Maintenez enfoncée la touche  $(E-*)$  en mode veille. Tous les signaux sont désactivés/activés, à l'exception du réveil.

## *Pour rÈgler le volume de la sonnerie*

**▶ Réglages ▶ Sons et alertes ▶ Volume sonnerie et appuyez** sur  $\circledcirc$  ou  $\circledcirc$  pour diminuer ou augmenter  $\triangleright$  Enregistr.

## *Pour rÈgler le vibreur*

- **1 ▶ Réglages ▶ Sons et alertes ▶ Vibreur.<br>2 <b>Réglez l'alerte sur Activer. Actif si silen**
- 2 RÈglez líalerte sur **Activer**, **Actif si silenc.** ou **DÈsactiver**.

## *Pour rÈgler les options des sons et alertes*

- **▶ Réglages ▶ Sons et alertes, yous pouvez régler :**
- Alerte message pour sélectionner la notification par message.
- $\cdot$  Son touches pour sélectionner le son d'accompagnement des touches.

#### *Pour envoyer et recevoir une mÈlodie*

- 1 } **Organiseur** } **Gestion. de fichiers** } **Sons** et sÈlectionnez une mÈlodie.
- **2** ▶ Autres ▶ Envoyer et sélectionnez une méthode de transfert.

Lorsque vous recevez une mélodie, suivez les instructions qui s'affichent.

*Il est impossible díenvoyer une mÈlodie polyphonique ou un fichier MP3 dans un SMS.*

## MÈmo vocal

Enregistrez vos propres mÈmos vocaux ou vos appels qui peuvent être spécifiés comme sonneries. L'enregistrement s'arrête automatiquement si vous recevez un appel. Les enregistrements sont stockés dans le téléphone.

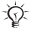

*Dans certains pays ou Ètats, la loi exige díinformer le correspondant que vous líenregistrez.*

## *Pour dÈmarrer un mÈmo vocal*

▶ Loisirs ▶ Enregistrer son.

## *Pour Ècouter vos enregistrements*

- 1 } **Organiseur** } **Gestion. de fichiers** } **Sons** et sÈlectionnez un enregistrement.
- **2** ► Lire pour écouter l'enregistrement. Appuyez sur ⓒ ou  $\circledR$  pour accéder à l'enregistrement précédent ou **à l'enregistrement suivant. ► Arrêter pour interrompre** la lecture. } **Autres** pour afficher les options.

## Thèmes, jeux et applications

Votre téléphone est livré avec des thèmes, des jeux et des applications prédéfinis. Vous pouvez aussi télécharger du nouveau contenu sur votre téléphone. Pour plus d'informations, visitez le site *[www.sonyericsson.com/support](http://www.sonyericsson.com/support)*.

## *Pour dÈfinir un thËme*

▶ Organiseur ▶ Gestion. de fichiers ▶ Thèmes, sélectionnez un thème > Définir

#### *Pour envoyer et recevoir un thème*

- 1 } **Organiseur** } **Gestion. de fichiers** } **ThËmes** et sélectionnez un thème.
- **2** ► Autres ► Envover et sélectionnez une méthode de transfert. Lorsque vous recevez un thème, suivez les instructions qui s'affichent.

#### Pour télécharger un thème

48

▶ Organiseur ▶ Gestion. de fichiers ▶ Thèmes et faites défiler jusquí‡ un lien direct } **Aller ‡**.

Si les paramètres requis ne figurent pas déjà dans votre téléphone **→** *50 Paramètres*.

## *Pour commencer et terminer une partie*

- 1 } **Loisirs** } **Jeux** et sÈlectionnez un jeu } **SÈlection**.
- Maintenez enfoncée la touche  $\circledcirc$  pour mettre fin au jeu.

## *Pour tÈlÈcharger un jeu*

► Loisirs ► Jeux et faites défiler jusqu'à un lien direct } **Aller ‡**.

Si les paramètres requis ne figurent pas déjà dans votre téléphone **→** *50 Paramètres*.

## *Pour dÈmarrer et fermer une application*

- 1 } **Organiseur** } **Gestion. de fichiers** } **Applications** et sÈlectionnez une application } **SÈlection**.
- 2 Maintenez enfoncée la touche  $\circled{2}$  nour mettre fin à l'application.
- **Les formats non reconnus sont enregistrés dans** *le dossier* **Autre***.*

## *Pour tÈlÈcharger une application*

**▶ Services Internet ▶ Autres ▶ Aller à ▶ Signets pour accéder** ‡ un lien direct } **Aller ‡**.

Si les paramètres requis ne figurent pas déjà dans votre téléphone **→** *50 Paramètres*.

49

## **Connectivité**

<span id="page-50-0"></span>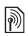

## **M** Paramètres

 $\overline{\diamondsuit}$ *Pour que vous puissiez utiliser Internet, la messagerie. Mes amis ou PlavNow™, des paramètres spécifiques doivent Ítre dÈfinis dans votre tÈlÈphone.*

Il est possible que ces paramètres soient déjà réglés dans votre téléphone au moment de l'achat. Dans le cas contraire, contactez votre opérateur réseau ou votre fournisseur de services, ou encore visitez *[www.sonyericsson.com/support](http://www.sonyericsson.com/support)* pour plus d'informations.

Pour utiliser Internet, envoyer et recevoir des MMS et des emails, il vous faut :

- Un abonnement à un service téléphonique qui prend en charge la transmission des données.
- $\cdot$  Certains paramètres spécifiés dans votre téléphone.
- Il se peut aussi que vous deviez vous inscrire en tant qu'utilisateur d'Internet et de l'email auprès de votre fournisseur de services ou de votre opérateur réseau.

## $\vert\widehat{\mathbb{R}}\vert$  Saisie des paramètres

Si les paramètres requis ne figurent pas déjà dans votre téléphone, vous pouvez :

- $\cdot$  les recevoir de votre opérateur réseau ou de votre fournisseur de services, ou encore visiter *[www.sonyericsson.com/support](http://www.sonyericsson.com/support)*.
- $\cdot$  entrer ou modifier vous-même les paramètres.

## $\color{blue}\blacksquare$  Utilisation d'Internet

Explorer les services Internet modifiés via HTTP (Hyper Text Transfer Protocol).

## *Pour sÈlectionner un profil Internet*

} **RÈglages** } **Connexions** } **RÈglages Internet**

**▶ Profils Internet et sélectionnez un profil à utiliser.** 

## **Pour commencer à naviguer**

} **Services Internet** et sÈlectionnez un service. } **Autres** pour afficher les options.

## **Pour arrêter de naviguer**

▶ Autres ▶ Quitter Navigat.

## Options offertes durant la navigation

► Autres pour afficher les options. Le menu contient les options suivantes, mais peut varier en fonction de la page Web visitée.  $\blacktriangleright$  Aller à pour afficher les options suivantes :

- Sony Ericsson pour passer à la page d'accueil prédéfinie.
- Signets pour créer, utiliser ou modifier des signets.
- $\cdot$  Saisie URL pour entrer l'adresse d'une page Web.
- Historique pour afficher la liste des pages Web précédemment visitées.
- $\triangleright$  Outils pour afficher les options suivantes :
- Ajouter le signet pour ajouter un nouveau signet.
- **Enregistr. image** pour enregistrer une image.
- **Enregistrer page** pour enregistrer la page Web en cours.
- Actualiser page pour actualiser la page Web affichée.
- **Envoyer lien** pour envoyer un lien à la page Web en cours.
- **Emettre un appel** pour émettre un appel tout en naviguant. **► Autres ► Fin appel pour mettre fin à l'appel et continuer** à naviguer.

**► Afficher pour afficher les options suivantes :** 

- **·** Plein écran pour sélectionner Normal ou Plein écran.
- Texte seulement pour sélectionner Contenu complet ou Texte seulement.
- $\cdot$  Zoom pour effectuer un zoom avant ou un zoom arrière sur la page Web.
- **·** Format normal pour affecter au zoom la valeur par défaut.
- ► Avancées pour entrer les paramètres du navigateur.

► Quitter Navigat. pour vous déconnecter et passer en mode veille.

*Si vous sÈlectionnez une adresse email lorsque vous parcourez une page Web, vous pouvez envoyer un message ‡ cette adresse.*

## *Pour utiliser des signets*

**▶ Services Internet ▶ Autres ▶ Aller à ▶ Signets et sélectionnez** un signet } **Autres**. SÈlectionnez une option.

## Sécurité Internet

La navigation sécurisée est prise en charge. Lorsque vous utilisez un profil Internet, vous pouvez activer la sécurité au niveau du téléphone.

## Certificats sécurisés

Votre téléphone doit contenir des certificats pour que vous puissiez utiliser certains services Internet tels que le téléservice télébancaire. Il est possible que votre téléphone contienne déjà des certificats au moment de l'achat.

#### *Pour consulter la liste des certificats stockÈs dans votre tÈlÈphone*

**▶ Réglages ▶ Connexions ▶ Réglages Internet ▶ Sécurité ▶ Certif. autorisé** 

## 52

## <span id="page-53-0"></span>Sychronisation

Synchronisez les contacts, les rendez-vous, les tâches et les notes du téléphone avec ceux d'un ordinateur via une mÈthode de transfert ou en utilisant un service Internet. Vous pouvez aussi visiter *[www.sonyericsson.com/support](http://www.sonyericsson.com/support)* pour télécharger le logiciel et les guides de démarrage relatifs  $\hat{a}$  la synchronisation.

#### Synchronisation avec un ordinateur

TÈlÈchargez et installez Sony Ericsson PC Suite. PC Suite renferme le logiciel et l'aide expliquant comment vous connecter et synchroniser votre tÈlÈphone.

*Avant díinstaller une nouvelle version ou une mise ‡ jour du logiciel, vous devez dÈsinstaller tous les logiciels relatifs aux communications tÈlÈphoniques et de líordinateur.*

 $\vert\hat{\mathbb{M}}\vert$  Synchronisation à distance via Internet Synchronisez en ligne via un service Internet. Si les paramètres requis ne figurent pas dans votre téléphone % *[50 ParamËtres](#page-50-0)*.

#### *Pour entrer les paramËtres de synchronisation ‡ distance*

- 1 } **Organiseur** } **Synchronisation** et } **Oui** ou } **Nouveau compte**.
- 2 Entrez un nom pour le nouveau compte ► Continuer.<br>3 Entrez les réglages suivants
- Entrez les réglages suivants :
	- $\cdot$  Adresse serveur URL du serveur.
	- Nom d'utilisateur spécifiez le nom d'utilisateur du compte.
	- $ext{Not}$  de passe mot de passe du compte.
- Connexion sélectionnez un profil Internet.
- Applications pour marquer les applications à synchroniser.
- Param. application pour sélectionner une application et entrez un nom de base de données ainsi que, le cas échéant, le nom d'utilisateur et le mot de passe.
- $\cdot$  Intervalle synchro. spécifiez la fréquence de synchronisation.
- Init. à distance spécifiez si vous voulez toujours accepter, ne jamais accepter ou toujours demander en cas de démarrage de la synchronisation à partir d'un service.
- Sécurité à distance pour entrer l'ID serveur et le mot de passe.
- 4 } **Enregistr.** pour enregistrer votre nouveau compte.

## **Pour lancer la synchronisation à distance**

**▶ Organiseur ▶ Synchronisation, puis sélectionnez un compte b** Démarrer

## <span id="page-54-0"></span>**Câble USB**

54

Un câble USB pris en charge par votre téléphone permet d'échanger des informations entre ce dernier et un ordinateur. Pour plus d'informations, visitez le site *[www.sonyericsson.com/support](http://www.sonyericsson.com/support/)*.

#### *Pour connecter votre tÈlÈphone*  via un câble USB

Votre téléphone offre les deux modes d'utilisation avec câble USB suivants : **Transf. fich.** et **Mode TÈlÈph.**

## **Transfert de fichiers**<br>**1** Mettez votre téléphone

- 1 Mettez votre téléphone sous tension.<br>2 Connectez le câble USB à votre télénh
- 2 Connectez le câble USB à votre téléphone et à l'ordinateur.<br>3 Sélectionnez Transf. fich. dans la boîte de dialogue qui
- Sélectionnez Transf. fich. dans la boîte de dialogue qui s'affiche sur le téléphone. Le téléphone se désactive dans ce mode et apparaît en tant que disque amovible sur votre ordinateur. Parcourez les fichiers et transférez-les entre le téléphone et l'ordinateur en utilisant la fonction glisser-déposer.
- 4 Quittez la connexion USB sur votre ordinateur en cliquant avec le bouton droit de la souris sur l'icône Disque amovible de l'Explorateur Microsoft® Windows® et sÈlectionnez Ejecter.
- 5 Débranchez le câble USB de votre téléphone et de l'ordinateur.
- *Ne dÈbranchez pas le c'ble USB du tÈlÈphone ou de líordinateur pendant le transfert des fichiers, car cela pourrait endommager la mÈmoire du tÈlÈphone.*

# Mode Téléphone<br>1 Vous devez install

- 1 Vous devez installer Sony Ericsson PC Suite sur votre ordinateur pour pouvoir accéder à votre téléphone dans ce mode. PC Suite contient le logiciel qui permet notamment de synchroniser les contacts et les éléments de l'agenda et d'utiliser le téléphone comme modem. Téléchargez et installez PC Suite à partir du site *[www.sonyericsson.com/support](http://www.sonyericsson.com/support)*.
- 2 Mettez votre téléphone sous tension.<br>3 Connectez le câble USB à votre téléph
- 3 Connectez le câble USB à votre téléphone et à l'ordinateur.<br>4 Sélectionnez Mode Téléph, dans la boîte de dialogue.
- Sélectionnez Mode Téléph, dans la boîte de dialogue qui s'affiche sur le téléphone.
- 5 Une fois l'opération terminée, débranchez le câble USB de votre tÈlÈphone et de votre ordinateur.

55

*Vous ne pouvez pas visualiser les ÈlÈments transfÈrÈs dans votre tÈlÈphone avant díavoir dÈbranchÈ le c'ble USB du tÈlÈphone.*

## Port infrarouge

Le port infrarouge de votre téléphone peut être utilisé pour Èchanger des informations avec un autre pÈriphÈrique dotÈ d'un port infrarouge.

## *Pour spÈcifier les options du port infrarouge*

**▶ Réglages ▶ Connexions ▶ Port infrarouge ▶ Activer** ou ► 10 minutes pour l'activer pour une durée de 10 minutes.

## *Pour relier deux pÈriphÈriques*

- 1 Activez le port infrarouge des deux dispositifs.<br>2 Assurez-vous que le port infrarouge de votre té
- Assurez-vous que le port infrarouge de votre téléphone se trouve en face de celui de l'autre dispositif. ‡ une distance maximale de 20 cm.

# **Pour transférer des éléments par infrarouge**<br>1 Sélectionnez un élément à transférer

- 1 Sélectionnez un élément à transférer.<br>2  $\blacktriangleright$  Autres  $\blacktriangleright$  Envoyer et sélectionnez El
- 2 } **Autres** } **Envoyer** et sÈlectionnez **Envoyer par IR**.

## Service de mise à jour

Disposez toujours sur votre téléphone du logiciel le plus récent. Dès qu'une nouvelle version du logiciel est disponible. vous pouvez la télécharger et l'installer sans affecter les données utilisateur de votre téléphone.

Choisissez l'une des méthodes suivantes pour mettre à jour votre téléphone :

- · Par liaison radio via votre téléphone.
- En ligne via un câble USB et un ordinateur connecté ‡ Internet.

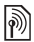

*Le service de mise ‡ jour par liaison radio requiert líaccËs aux donnÈes (GPRS). Votre fournisseur vous donnera un abonnement permettant líaccËs aux données ainsi que les informations relatives au coût.* 

#### **Pour utiliser le service de mise à jour** *en liaison radio*

**▶ Réglages ▶ Général ▶ Update service pour afficher** les options :

- **·** Rechercher MàJ pour rechercher le logiciel disponible le plus récent. Lancez le processus de mise à jour en suivant les instructions d'installation.
- Version du logiciel pour afficher le logiciel actuellement installé dans votre téléphone.
- Rappel pour spécifier l'heure à laquelle rechercher de nouveaux logiciels.

## *Pour utiliser le service de mise ‡ jour en ligne*

Connectez un câble USB à l'ordinateur et au téléphone.<br>1 Visitez www.sonvericsson.com/support

- 1 Visitez *[www.sonyericsson.com/support](http://www.sonyericsson.com/support/)*.
- Sélectionnez la région et le pays.
- 3 Sélectionnez votre produit ou entrez son nom.<br>4 Sélectionnez le service de mise à jour Sony Er
- Sélectionnez le service de mise à jour Sony Ericsson et suivez les instructions qui s'affichent.

57

## **Fonctions supplémentaires**

## Heure et date

L'heure est toujours affichée en mode veille.

## *Pour rÈgler líheure et la date*

- ï } **RÈglages** } **GÈnÈral** } **Heure et date**.
- **▪** Pour régler l'heure et son format ► Heure entrez l'heure **▶ Format et sélectionnez un format ▶ Sélection** ► Enregistr.
- ï Pour rÈgler la date et dÈfinir son format } **Date** entrez la date } **Format** et sÈlectionnez un format } **SÈlection** ► Enregistr.
- ï Pour modifier le fuseau horaire } **Fuseau horaire** sÈlectionnez une option } **SÈlection**.
- Pour activer ou désactiver l'heure d'été » Heure d'été sÈlectionnez une option } **SÈlection**.
- Pour définir le fuseau horaire automatique **► Fuseau hor. auto sélectionnez une option ► Sélection.**

## Réveil

Le réveil sonne même si le téléphone est réglé sur silence ou est éteint.

## *Pour rÈgler et utiliser une alarme*

} **Alarmes**et sÈlectionnez une option :

- Pour régler une alarme ▶ Alarme réglez une heure  $\blacktriangleright$  Enregistr.
- ï Pour dÈfinir une alarme rÈcurrente } **Alarme rÈcurrente** réglez une heure ► Continuer sélectionnez les jours **Marquer** } **TerminÈ**.
- Pour sélectionner un signal ► Signal d'alarme sélectionnez un son } **SÈlection**.

58

- Pour arrêter la sonnerie lorsqu'elle retentit, appuyez sur n'importe quelle touche.
- ï Pour annuler une alarme, sÈlectionnez **Alarme** ou **Alarme rÈcurrente** } **DÈsactiv.**

## Profils

Votre téléphone possède plusieurs profils définis adaptés à un environnement déterminé. Vous pouvez rétablir tous les réglages du profil tels qu'ils étaient définis au moment de l'achat.

## *Pour utiliser les profils*

- ▶ Réglages ▶ Général ▶ Profils:
- Sélectionnez un profil à utiliser.
- ï Pour afficher et modifier un profil } **Autres Afficher et modif**
- ï Pour rÈinitialiser les profils } **Autres** } **RÈinit. profils**.

 $\overrightarrow{C}$ *Le nom de profil normal ne peut pas être modifié.* 

## Ecran de démarrage

Lorsque vous allumez ou éteignez le téléphone, l'écran de démarrage s'affiche.

## *Pour sÈlectionner un Ècran de dÈmarrage*

**▶ Réglages ▶ Affichage ▶ Ecran démarrage et sélectionnez** une option.

## Luminosité

Réglez la luminosité de l'écran.

59

## *Pour rÈgler la luminositÈ*

**▶ Réglages ▶ Affichage ▶ Luminosité et appuyez sur ⓒ** ou pour rÈgler le niveau de luminositÈ } **Enregistr.**

## Horloge du mode veille

Affichez une horloge en mode veille.

## *Pour activer líhorloge du mode veille*

**▶ Réglages ▶ Affichage ▶ Horloge veille ▶ Activer.** 

## Agenda

60

Ajoutez, enregistrez, modifiez et définissez des rappels pour vos rendez-vous. L'agenda peut être synchronisé avec celui d'un ordinateur ou avec un agenda du Web  $\rightarrow$  **[53 Sychronisation](#page-53-0)**.

## *Pour ajouter un nouveau rendez-vous*

- 1 } **Organiseur** } **Agenda** et sÈlectionnez une date ▶ Sélection ▶ Nouveau RDV ▶ Ajouter.
- **2** Entrez les informations détaillées ► Continuer pour confirmer chaque entrée ► Sélection pour confirmer.

## *Pour afficher un rendez-vous*

- 1 } **Organiseur** } **Agenda** et sÈlectionnez un jour.
- 2 SÈlectionnez un rendez-vous } **Afficher**.

## *Pour afficher une semaine de líagenda*

} **Organiseur** } **Agenda** } **Autres** } **Afficher semaine**.

## *Pour dÈfinir des options de rappel*

- **1** ► Organiseur ► Agenda ► Autres ► Avancées ► Rappels.<br>2 ► Toujours si yous youlez que le téléphone fasse retentir
- ► Toujours si vous voulez que le téléphone fasse retentir l'alarme du rappel même s'il est hors tension ou réglé sur silence.
- 3 Lorsque le téléphone sonne l'alarme pour un rappel :
- ï Si **Nouv. ÈvÈnements** est rÈglÈ sur **Menu ActivitÈ** } **Afficher** pour lire le rendez-vous.
- ï Si **Nouv. ÈvÈnements** est rÈglÈ sur **Popup**, sÈlectionnez **Oui** pour lire le rendez-vous ou **Non** pour désactiver le rappel.

#### *Líoption de rappel dÈfinie dans líagenda affecte celle définie dans les tâches.*

## Navigation dans l'agenda

Utilisez la touche de navigation pour vous déplacer entre les jours ou les semaines.

## Paramètres de l'agenda

- ▶ Organiseur ▶ Agenda ▶ Autres et sélectionnez une option :
- Afficher semaine pour visualiser les rendez-vous de la semaine.
- Nouveau RDV pour ajouter un rendez-vous.
- **·** Modifier la date pour accéder à une autre date de l'agenda.
- Avancées pour accéder aux options de recherche et de définition des rappels ou de sélection du jour de début de la semaine.
- Supprimer pour supprimer des rendez-vous.
- Aide pour plus d'informations.

## *Pour envoyer et recevoir un rendez-vous*

- 1 } **Organiseur** } **Agenda** et sÈlectionnez un rendez-vous pour un jour déterminé.
- **2** ▶ Autres ▶ Envoyer et sélectionnez une méthode de transfert.

Lorsque vous recevez un rendez-vous, suivez les instructions qui s'affichent.

## **Tâches**

Ajoutez de nouvelles tâches ou utilisez des tâches existantes comme modèles. Vous pouvez aussi définir des rappels pour des tâches.

#### **Pour ajouter une nouvelle tâche**

- **1** ▶ Organiseur ▶ Tâches ▶ Nouvelle tâche ▶ Ajouter.<br>2 Sélectionnez Tâche ou Appel tél. ▶ Sélection.
- 2 Sélectionnez Tâche ou Appel tél. ▶ Sélection.<br>3 Futrez les informations détaillées et confirme
- Entrez les informations détaillées et confirmez chaque entrée

## **Pour afficher une tâche**

▶ Organiseur ▶ Tâches et sélectionnez une tâche ▶ Afficher.

## **Pour envoyer et recevoir une tâche**

- **1** ▶ Organiseur ▶ Tâches et sélectionnez une tâche pour un jour déterminé.
- **2** ▶ Autres ▶ Envoyer et sélectionnez une méthode de transfert.

Lorsque vous recevez une tâche, suivez les instructions qui s'affichent.

## *Pour dÈfinir des options de rappel*

- **1** ▶ Organiseur ▶ Tâches et sélectionnez une tâche ▶ Autres ▶ Rappels.
- **2** ► Toujours si vous voulez que le téléphone sonne l'alarme pour un rappel même s'il est hors tension ou réglé sur silence.
- 3 Lorsque le téléphone sonne l'alarme pour un rappel :
- ï Si **Nouv. ÈvÈnements** est rÈglÈ sur **Menu ActivitÈ** } **Afficher** pour lire la tâche.
- ï Si **Nouv. ÈvÈnements** est rÈglÈ sur **Popup**, sÈlectionnez **Oui** pour lire la tâche ou Non pour désactiver le rappel.

*Une option de rappel dÈfinie dans les t'ches affecte celle dÈfinie dans líagenda.*

## MÈmos

Créez des mémos et enregistrez-les dans une liste. Vous pouvez également afficher un mémo en mode veille.

## *Pour ajouter un mÈmo*

**▶ Organiseur ▶ Mémos ▶ Nouveau mémo ▶ Aiouter,** entrez le mémo ► Enregistr.

## *Pour modifier les mÈmos*

} **Organiseur** } **MÈmos** sÈlectionnez un mÈmo } **Autres** et modifiez le mémo ▶ Enregistr.

## **Calculatrice**

Utilisez la calculatrice pour effectuer des additions, des soustractions, des divisions et des multiplications. ▶ Organiseur ▶ Calculatrice.

- Pour sélectionner  $\div x \div y =$ , appuyez sur  $\circledcirc$  ou  $\circledcirc$ .
- Pour supprimer le nombre, appuyez sur  $\circled{c}$ .

## <span id="page-64-0"></span>Verrou de la carte SIM

Le verrou de la carte SIM protège contre toute utilisation non autorisée votre abonnement, mais pas votre téléphone proprement dit. Si vous changez de carte SIM, le téléphone continue à fonctionner avec la nouvelle carte SIM

La carte SIM est généralement verrouillée d'origine. Dans ce cas, vous devez entrer un numéro d'identification personnel (PIN) chaque fois que vous mettez le téléphone sous tension.

Si vous entrez trois fois de suite un code PIN erronÈ, la carte SIM se bloque et le message PIN bloqué s'affiche. Vous pouvez la dÈbloquer en saisissant votre clÈ personnelle de déverrouillage (PUK). Les codes PIN et PUK sont fournis par votre opérateur réseau. Vous pouvez changer votre code PIN et sélectionner un nouveau code PIN constitué de quatre à huit chiffres.

 $\frac{1}{\sqrt{2}}$  *Si le message* Les codes ne concordent pas *apparaît ‡ líÈcran lorsque vous changez votre code PIN, cela signifie que vous ne líavez pas entrÈ correctement. Si le message* **PIN erronÈ** *síaffiche, suivi du message*  **Ancien PIN :***, cela signifie que vous níavez pas entrÈ correctement votre ancien code PIN.*

## *Pour dÈbloquer votre carte SIM*

- 1 Lorsque **PIN bloquÈ** síaffiche, saisissez votre code PUK  $\blacktriangleright$  OK.
- 2 Entrez un nouveau code PIN constitué de quatre à huit  $chiffres \triangleright \nOK$
- 3 Confirmez le nouveau code PIN en le saisissant ‡ nouveau } **OK**.

## *Pour changer votre code PIN*

- 1 } **RÈglages** } **GÈnÈral** } **Verrous** } **Verrou carte SIM Modifier PIN**
- 2 Entrez votre code PIN  $\triangleright$  OK.<br>3 Entrez un nouveau code PIN
- Entrez un nouveau code PIN constitué de quatre à huit  $chiffres \triangleright \bigcirc K$
- 4 Confirmez le nouveau code PIN en le saisissant ‡ nouveau } **OK**.

#### *Pour activer ou dÈsactiver le verrou de la carte SIM*

- 1 } **RÈglages** } **GÈnÈral** } **Verrous** } **Verrou carte SIM ▶ Protection et sélectionnez Activer ou Désactiver**
- 2 Entrez votre code PIN } **OK**.

## Verrou du clavier

Verrouillez le clavier afin d'éviter toute numérotation accidentelle. Vous pouvez toujours répondre à un appel entrant. Le clavier se verrouille une fois l'appel terminé. Le clavier reste verrouillé aussi longtemps que vous ne l'avez pas déverrouillé manuellement.

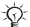

*Il est possible díappeler le numÈro díurgence international 112 ou 911 mÍme si le clavier est verrouillÈ.*

#### *Pour verrouiller et dÈverrouiller manuellement le clavier*

- Appuyez sur  $\leftarrow$   $\blacktriangleright$  Ver cla.
- Pour déverrouiller le clavier, appuyez sur  $\leftarrow$   $\mathbb{R}$   $\rightarrow$  Déverr.

## Verrouillage automatique

Utilisez le verrouillage automatique du clavier en mode veille pour verrouiller le clavier automatiquement peu de temps après avoir été utilisé.

#### *Pour activer le verrouillage automatique du clavier*

**▶ Réglages ▶ Général ▶ Verrous ▶ Verrou automat.** 

## <span id="page-66-0"></span>Verrou du téléphone

Le verrou du téléphone le protège contre toute utilisation non autorisée si les personnes qui ont volé l'appareil remplacent la carte SIM. Vous pouvez remplacer le code de verrou du téléphone  $(0000)$  par n'importe quel autre code personnel constitué de quatre à huit chiffres.

## Verrou activé

Si le verrou du tÈlÈphone est activÈ, entrez votre code } **OK**.

## Verrou automatique du téléphone

Si le verrou du téléphone est réglé sur Automatique, vous devez entrer votre code de verrou du téléphone seulement si vous changez de carte SIM.

*Il est important de garder en mÈmoire votre nouveau code. En cas díoubli, vous devrez rapporter le tÈlÈphone ‡ votre dÈtaillant Sony Ericsson local.*

## *Pour rÈgler le verrou du tÈlÈphone*

- 1 } **RÈglages** } **GÈnÈral** } **Verrous** } **Verrou tÈlÈphone** ► Protection et sélectionnez une option.
- **2** Entrez le code de verrou du téléphone ▶ OK.

## *Pour changer le code du verrou du tÈlÈphone*

**▶ Réglages ▶ Général ▶ Verrous ▶ Verrou téléphone** } **Modifier le code**.

## Aide-mÈmoire

Enregistrez dans l'aide-mémoire les codes de sécurité de vos cartes de crédit, par exemple. Spécifiez un code d'accès pour ouvrir líaide-mÈmoire.

## Mot de contrôle et de sécurité

Vous devez entrer un code d'accès pour confirmer le mot de passe exact pour l'aide-mémoire. Lorsque vous entrez votre code d'accès pour ouvrir l'aide-mémoire, le mot de contrôle s'affiche un court instant. Si le code d'accès est correct, les codes adéquats apparaissent. Si le code d'accès est incorrect, le mot de contrôle et les codes qui apparaissent le sont également.

# <span id="page-67-0"></span>**Pour ouvrir l'aide-mémoire la première fois**<br>1 → Organiseur → Aide-mémoire Des instructions

- 1 } **Organiseur** } **Aide-mÈmoire**. Des instructions apparaissent à l'écran ► Continuer.
- **2** Entrez un code d'accès de quatre chiffres ► Continuer.<br> **3** Confirmez le code d'accès en le saisissant à nouveau.
- 3 Confirmez le code d'accès en le saisissant à nouveau.<br>4 Entrez un mot de contrôle (15 caractères maximum).
- Entrez un mot de contrôle (15 caractères maximum) ► Terminé. Le mot de contrôle peut contenir à la fois des lettres et des chiffres.

## *Pour ajouter un nouveau code*

- 1 } **Organiseur** } **Aide-mÈmoire** et entrez votre code díaccËs } **Continuer** } **Nouveau code** } **Ajouter**.
- 2 Entrez un nom associé au code  $\triangleright$  Continuer.
- 3 Entrez le code } **TerminÈ**.

## Pour changer le code d'accès

- 1 **► Organiseur** ► Aide-mémoire et entrez votre code d'accès } **Continuer**.
- 2 **► Autres ► Modif. code accès.**<br>3 Entrez votre nouveau code d'a
- 3 Entrez votre nouveau code díaccËs } **Continuer**.
- Entrez une seconde fois le nouveau code d'accès } **Continuer**.
- **5** Entrez un mot de contrôle ► Terminé

#### *Pour rÈinitialiser líaide-mÈmoire*

- 1 } **Organiseur** } **Aide-mÈmoire** et entrez votre code díaccËs } **Continuer** } **Autres** } **RÈinitialiser**.
- **2** Réinitialiser l'aide-mémoire ? apparaît ► Oui. L'aide-mémoire est réinitialisé et toutes les entrées sont supprimées. La prochaine fois que vous ouvrirez l'aide-mémoire **→** 67 Pour ouvrir l'aide-mémoire la première fois.

## **Dépannage**

Vous pourrez aisément résoudre la plupart des problèmes vous-même, mais certains cas particuliers pourraient exiger l'intervention de votre fournisseur de services.

Avant de rapporter votre téléphone pour le faire réparer. copiez sur un autre appareil l'ensemble des informations. messages et éléments enregistrés, car le contenu risque d'être perdu lors de la réparation. Pour obtenir de l'aide. visitez *[www.sonyericsson.com/support](http://www.sonyericsson.com/support/)*.

## Les options de menu sont grisées

Aucun service n'est activé ou votre abonnement ne prend pas en charge la fonction. Contactez votre opérateur réseau.

#### Le téléphone fonctionne lentement

Supprimez le contenu indésirable, puis redémarrez le téléphone.

## Aucune indication de charge

La batterie est vide ou n'a pas été utilisée pendant une longue période. Lors du chargement, il peut s'écouler jusqu'à 30 minutes avant que l'icône de la batterie apparaisse à l'écran

#### Impossible de mettre le téléphone sous tension/clignotement du voyant rouge (DEL)

Rechargez la batterie **→** 9 Pour insérer la carte SIM *[et charger la batterie](#page-9-0)*.

#### Rechargement d'une batterie non Sony Ericsson

% *[78 Batterie](#page-78-0)*.

## Une langue de menus erronée est utilisée

**→** 15 Pour changer la langue du téléphone.

## **Réinitialisation**

Réinitialisez le téléphone en supprimant les modifications apportées aux paramètres, ainsi que le contenu qui a été ajouté ou modifié.

## *Pour rÈinitialiser le tÈlÈphone*

- 1 **▶ Réglages ▶ Général ▶ Réinitialiser.**<br>2 Sélectionnez Réinit. réglages ou Réin
- 2 SÈlectionnez **RÈinit. rÈglages** ou **RÈinitialise tout**. Lorsque des instructions apparaissent à l'écran } **Continuer**.

## Messages díerreur

## **Insérer SIM**

% *[9 Pour insÈrer la carte SIM et charger la batterie](#page-9-0)*.

## InsÈrez carte SIM correcte.

Assurez-vous d'utiliser la carte SIM correspondant l'opérateur de votre téléphone.

## Appels d'urgence uniquement

Vous êtes à portée d'un réseau, mais vous n'êtes pas autorisé à l'utiliser. Assurez-vous auprès de votre opérateur réseau de disposer de l'abonnement adéquat *♦ 21 Appels d'urgence*.

## Pas de réseau

Aucun réseau n'est à proximité ou le signal reçu est trop faible. Vous devez vous déplacer pour obtenir une meilleure réception.

## PIN erroné/PIN2 erroné

Le code PIN ou PIN2 que vous avez entré est erroné. Entrez le code PIN ou PIN2 adÈquat } **Oui** % *[64 Verrou de la carte SIM](#page-64-0)*.

## 70

#### Les codes ne correspondent pas

Pour modifier un code de sécurité, vous devez confirmer le nouveau code en saisissant exactement le mÍme code une deuxième fois.

#### PIN bloqué/PIN2 bloqué

Pour débloquer. *♦ [64 Verrou de la carte SIM](#page-64-0)*.

## PUK bloqué

Contactez votre opérateur réseau.

## Téléphone verrouillé

Le téléphone est verrouillé. Pour le déverrouiller, consultez la rubrique **→** 66 Verrou du téléphone.

#### Code verrou

Le code de verrou du téléphone est obligatoire **→** 66 Verrou *[du tÈlÈphone](#page-66-0)*.
# Informations importantes

## Site Web grand public Sony Ericsson

Le site Web *[www.sonyericsson.com/support](http://www.sonyericsson.com/support/)* permet d'obtenir de l'aide et des conseils en seulement quelques clics. Vous y trouverez les dernières mises à jour des logiciels pour ordinateur et des conseils pour une utilisation optimale de votre produit.

# Service et support

Vous bÈnÈficiez aussi dËs maintenant díun ensemble díoffres de service exclusives, comme :

- Des sites Web mondiaux et locaux assurant le support des produits.
- Un réseau mondial de centres d'appels.
- · Un vaste réseau de partenaires de services agréés Sony Ericsson.
- Une période de garantie. Vous trouverez plus d'informations sur les conditions de garantie dans ce guide de l'utilisateur.

Sur le site *[www.sonyericsson.com](http://www.sonyericsson.com/)*, dans la section de support de la langue de votre choix, vous trouverez les informations et outils de support les plus récents, notamment des mises à jour de logiciels. la base de connaissances, la configuration du téléphone et l'aide complémentaire dont vous avez besoin.

Contactez votre opérateur réseau si vous souhaitez obtenir des informations complémentaires sur des services et des fonctionnalités qui lui sont propres.

Vous pouvez aussi contacter nos centres díappels. Vous trouverez le numéro de téléphone du centre d'appels le plus proche dans la liste ci-dessous. Si votre pays/région n'est pas répertorié dans la liste, contactez votre revendeur local. (Les numéros de téléphone ci-dessous Ètaient corrects au moment de la mise sous presse. Vous pouvez toujours trouver des informations actualisées sur *[www.sonyericsson.com](http://www.sonyericsson.com/)*.)

Dans l'éventualité très peu probable où votre produit Sony Ericsson exigerait le recours à la garantie, veuillez contacter le revendeur auprès duquel vous l'avez acheté ou l'un de nos partenaires de services agréés Sony Ericsson. Conservez votre preuve d'achat d'origine. Vous en aurez besoin si vous devez faire jouer la garantie. *Si vous contactez un de nos centres díappels et síil ne síagit pas díun numÈro gratuit, líappel vous sera facturÈ au tarif national en vigueur, toutes taxes locales comprises.*

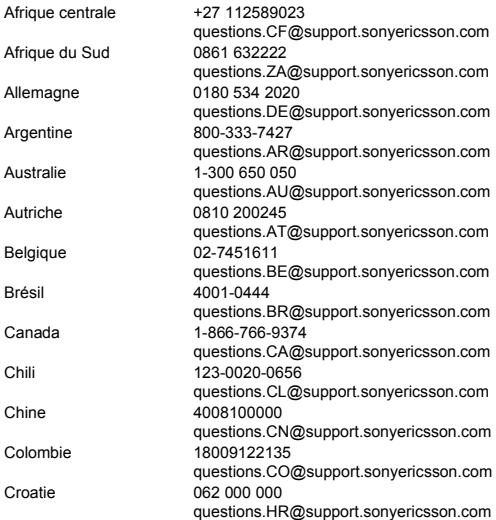

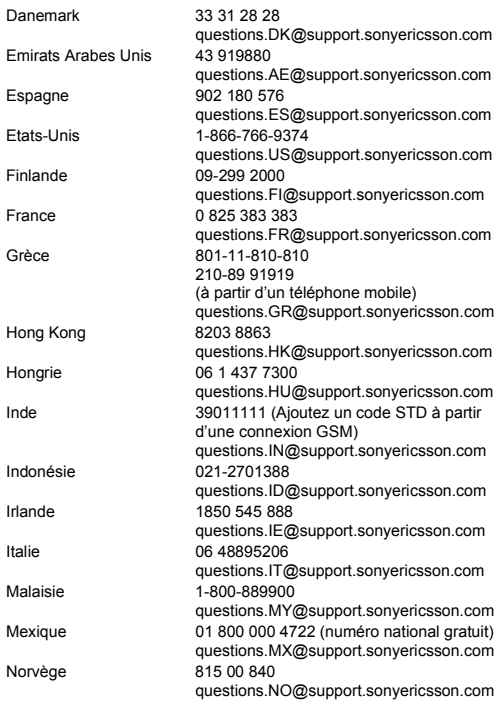

74

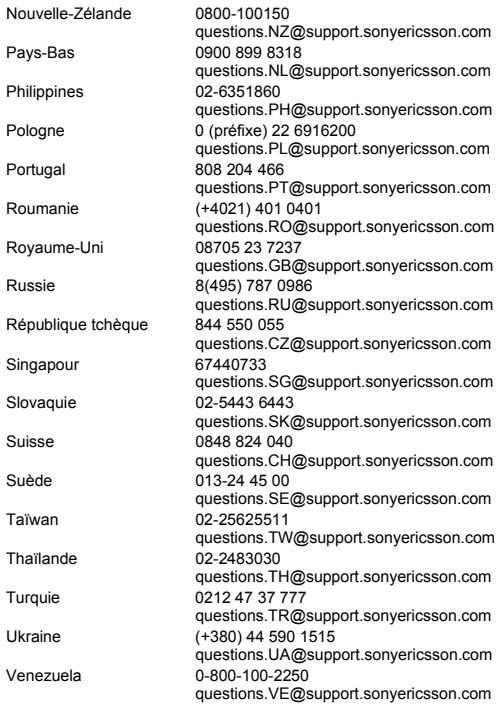

## Instructions pour une utilisation efficace et sans danger

Veuillez lire ces renseignements avant d'utiliser votre téléphone mobile.

Ces instructions sont destinées à protéger votre sécurité. Respectez-les. Si l'appareil a été soumis à l'une des conditions énumérées ci-dessous ou si vous doutez de son bon fonctionnement, faites-le vérifier par un prestataire de services partenaire agréé avant de le charger ou de l'utiliser. Sinon, l'appareil risque de ne plus fonctionner

correctement, voire même être dangereux pour la santé.

### **Recommandations pour une utilisation** sûre du produit (téléphone mobile, batterie, chargeur et autres accessoires)

- Manipulez toujours votre appareil avec précaution. Rangez-le dans un endroit propre, exempt de poussière.
- Avertissement ! La batterie risque d'exploser si vous la jetez  $\bullet$ au feu
- N'exposez pas votre appareil à des liquides ou à l'humidité.
- N'exposez pas votre appareil à des températures extrêmes. N'exposez pas la batterie à des températures supérieures à +60 °C (+140 °F).
- · Ne tenez pas votre appareil à proximité d'une flamme vive ou d'une cigarette allumée.
- Evitez de laisser tomber, de lancer ou d'essayer ٠ de plier l'appareil.
- Ne peignez pas votre appareil.

- N'essayez pas de démonter votre appareil.  $\bullet$ Toute intervention doit être obligatoirement confiée à un personnel agréé Sony Ericsson.
- Vérifiez toujours si vous êtes autorisé à utiliser  $\bullet$ l'appareil à proximité d'équipements médicaux.
- · Mettez l'appareil hors tension si vous êtes dans ou à proximité d'un avion ou de zones où des panneaux interdisent l'utilisation d'émetteurs-récepteurs bidirectionnels.

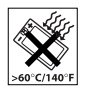

<span id="page-76-0"></span>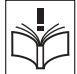

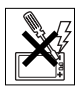

- N'utilisez pas votre produit dans des zones présentant un risque d'explosion.
- Ne placez pas votre produit et n'installez pas d'appareil de télécommunication sans fil au-dessus des coussins gonflables de votre voiture.

## PROTECTION DES ENFANTS

CONSERVEZ HORS DE PORTEE DES ENFANTS. NE LAISSEZ PAS LES ENFANTS JOUER AVEC VOTRE TELEPHONE MOBILE OU SES ACCESSOIRES. ILS RISQUERAIENT DíUNE PART DE SE BLESSER OU DE BLESSER AUTRUI ET DíAUTRE PART DíENDOMMAGER LíAPPAREIL OU SES ACCESSOIRES. VOTRE TELEPHONE MOBILE OU SES ACCESSOIRES PEUVENT CONTENIR DE PETITES PIECES SUSCEPTIBLES DE SE DETACHER ET DE PRESENTER DES RISQUES DíETOUFFEMENT.

## Alimentation électrique (chargeur)

Ne branchez l'adaptateur d'alimentation c.a. que dans une source d'alimentation désignée, tel qu'indiqué sur le produit. Veillez à ce que le cordon soit placé de telle sorte qu'il soit impossible de líendommager ou de tirer dessus. Pour rÈduire les risques de choc électrique, débranchez l'unité de la source d'alimentation avant de la nettoyer. L'adaptateur d'alimentation c.a. ne doit pas être utilisé à l'extérieur ou dans des endroits humides. Ne modifiez jamais le cordon ni la fiche. Si la fiche ne s'insère pas dans la prise, faites installer une prise adéquate par un électricien qualifié. Utilisez exclusivement des chargeurs d'origine de marque Sony Ericsson concus pour votre téléphone mobile. D'autres

chargeurs risquent de ne pas être conçus selon les mêmes normes de sécurité et de performances.

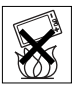

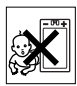

## <span id="page-78-0"></span>**Batterie**

Il est conseillé de charger la batterie complètement avant d'utiliser votre téléphone mobile pour la première fois. Une batterie neuve ou qui n'a pas été utilisée pendant une lonque période peut fournir un niveau de performance réduit pendant les premiers cycles d'utilisation. Vous ne pouvez charger la batterie que si la température ambiante est comprise entre  $+ 5$  °C et  $+ 45$  °C.

Utilisez exclusivement des batteries d'origine de marque Sony Ericsson concues pour votre téléphone mobile. Il peut s'avérer dangereux d'utiliser des batteries et des chargeurs d'une autre marque.

Les temps de conversation et de veille varient en fonction de diverses conditions, notamment la force du signal, la température de fonctionnement. Jes habitudes d'utilisation. Jes fonctions sollicitées ainsi que l'utilisation du téléphone mobile pour des transmissions steh te zelenov

Mettez votre téléphone mobile hors tension avant de retirer la batterie. La batterie ne doit pas être mise en bouche. Les électrolytes qu'elle contient peuvent s'avérer toxiques s'ils sont ingérés. Ne laissez pas les contacts métalliques de la batterie toucher un autre obiet métallique. Cela peut causer un court-circuit et endommager la batterie. Utilisez la batterie uniquement pour l'usage recommandé.

## Appareils médicaux personnels

Les téléphones mobiles peuvent nuire au fonctionnement de certains stimulateurs cardiaques et autres prothèses. Evitez de placer le téléphone sur le stimulateur cardiaque (par exemple, dans une poche intérieure). Lorsque vous utilisez le téléphone mobile, placez-le sur l'oreille du côté opposé à celui du stimulateur. Le risque de parasites est moindre si l'on garde une distance minimale de 15 cm entre le téléphone mobile et le stimulateur cardiague. Si vous soupconnez la présence de parasites, mettez immédiatement le téléphone hors tension. Pour plus d'informations, contactez votre cardiologue. Si vous possédez tout autre appareil médical, demandez conseil à votre médecin et à son fabricant

## Sécurité routière

Vérifiez s'il existe des lois ou des réglementations locales limitant l'utilisation des téléphones mobiles pendant la conduite ou obligeant Les conducteurs à utiliser des solutions Mains-Libres, Nous vous conseillons d'utiliser une solution Mains Libres Sony Ericsson spécialement concue pour votre produit.

Pour éviter toute perturbation des systèmes électroniques du véhicule. certains constructeurs automobiles interdisent l'utilisation de téléphones mobiles dans leurs véhicules, sauf avec un kit Mains Libres et une antenne extérieure

Rangez-vous sur l'accotement et immobilisez votre véhicule avant d'émettre ou de recevoir un appel, si les conditions routières l'exigent.

## **Appels d'urgence**

Comme les téléphones mobiles utilisent des signaux radio, il est impossible de garantir la connexion dans toutes les conditions. Vous ne devriez jamais vous fier entièrement à votre téléphone mobile pour effectuer des communications essentielles (par exemple. en cas d'urgence médicale).

Il peut s'avérer impossible de passer un appel d'urgence en n'importe quel endroit, sur tous les réseaux cellulaires ou pendant l'utilisation de certains services réseau ou de certaines fonctions téléphoniques. Renseignez-vous auprès de votre fournisseur de service local.

## **Antenne**

Ce téléphone contient une antenne intégrée. L'utilisation d'antennes qui ne sont pas commercialisées par Sony Ericsson, spécialement pour ce modèle, risque d'endommager votre téléphone mobile. de réduire ses performances et de générer des niveaux de taux d'absorption sélective (SAR) supérieurs aux limites prescrites (voir ci-dessous).

## **Utilisation optimale**

Tenez votre téléphone mobile de la même facon que n'importe quel autre téléphone. Ne couvrez pas la partie supérieure du téléphone en cours d'utilisation, car cela risque d'affecter le niveau de qualité de la transmission et d'entraîner le fonctionnement du téléphone à un niveau de puissance plus élevé que nécessaire, ce qui réduirait les temps de conversation et de veille.

### **Exposition aux hautes fréquences (HF)** et taux d'absorption sélective

Votre téléphone mobile est un émetteur-récepteur radio de faible puissance. Quand il est sous tension, il émet de faibles signaux HF (hautes fréquences), également appelés ondes radio ou champs HF. Les gouvernements à travers le monde ont adopté des consignes de sécurité exhaustives au plan international, établies par des organisations scientifiques telles que l'ICNIRP (International Commission on Non-Ionizing Radiation Protection) et l'IEEE (Institute of Electrical and Electronics Engineers Inc.), sur la base de l'analyse réqulière et de l'évaluation approfondie des études scientifiques. Ces consignes fixent des seuils d'exposition aux ondes radio autorisées pour le public. Les seuils ainsi fixés prévoient une marge de sécurité destinée à assurer la sécurité de toutes les personnes. quels que soient leur âge et leur état de santé, ainsi qu'à prévoir tout écart de mesure

Le taux d'absorption sélective (SAR, Specific Absorption Rate) est l'unité de mesure de la quantité d'énergie hautes fréquences absorbée par le corps humain en cas d'utilisation d'un téléphone mobile. La valeur du taux d'absorption sélective est déterminée au niveau de puissance certifié le plus élevé, mesuré dans des conditions de laboratoire, mais elle peut être inférieure dans des conditions réelles d'utilisation

En effet, le téléphone mobile est concu pour consommer le moins d'énergie possible pour atteindre le réseau.

Les différences de taux d'absorption sélective en dessous des consignes d'exposition aux hautes fréquences n'affectent pas le niveau de sécurité. S'il est vrai que des différences en termes de taux d'absorption sélective peuvent être constatées selon les téléphones mobiles. chacun de ceux-ci respecte scrupuleusement les normes en viqueur sur l'exposition aux hautes fréquences.

Dans le cas des téléphones vendus aux Etats-Unis, un modèle n'est commercialisé qu'après avoir été testé et certifié par la FCC qui garantit qu'il ne dépasse pas la limite d'exposition sûre définie dans la réglementation adoptée par le gouvernement. Les tests sont effectués dans des positions et à des endroits (autrement dit, au niveau de l'oreille et sur le corps) imposés par la FCC pour chaque modèle. Si vous portez le téléphone sur vous, celui-ci a été testé et répond aux consignes d'exposition HF de la FCC s'il se trouve à 15 mm au moins du corps, loin de tout obiet métallique, ou encore lorsqu'il est utilisé avec un accessoire de transport Sony Ericsson d'origine concu pour lui. L'utilisation d'autres accessoires ne garantit pas nécessairement la conformité aux consignes d'exposition HF de la FCC

Un feuillet séparé, reprenant le taux d'absorption sélective, est fourni avec votre téléphone mobile. Ces informations et d'autres sur l'exposition aux hautes fréquences ainsi que sur le taux d'absorption sélective sont également disponibles sur www.sonvericsson.com.

## **Solutions accessibles/Besoins particuliers**

Dans le cas des téléphones vendus aux Etats-Unis, vous pouvez utiliser un terminal TTY avec votre téléphone mobile Sony Ericsson (équipé de l'accessoire requis). Pour plus d'informations sur les Solutions accessibles aux personnes présentant des besoins particuliers, appelez le Sony Ericsson Special Needs Center au 877 878 1996 (TTY) ou 877 207 2056 (voix), ou visitez le Sony Ericsson Special Needs Center à l'adresse www.sonvericsson-snc.com.

## Apposé sur le produit ou sur son emballage. ce symbole indique que le produit ne peut être traité comme un déchet ménager. Il doit être apporté dans un point

et électroniques. Grâce à une mise au rebut adéquate, vous aidez à prévenir les conséquences néfastes sur l'environnement et la santé qui pourraient résulter d'un traitement inapproprié du produit. Le recyclage des matériaux permet de protéger les ressources naturelles. Pour plus d'informations sur le recyclage de ce produit. contactez votre municipalité, votre service de collecte des déchets ménagers ou votre revendeur.

# Mise au rebut de la batterie

Vérifiez auprès des autorités locales la réglementation applicable à la mise au rebut des batteries ou appelez le centre d'appels Sony Ericsson (Call Center) de votre région pour plus d'informations.

La batterie ne doit jamais être jetée avec les déchets ménagers. Si vous en trouvez, mettez au rebut les batteries dans des installations prévues à cet effet.

# **Contrat de Licence Utilisateur Final**

Cet appareil sans fil, y compris mais sans limitation les médias qui l'accompagnent. (« Appareil ») contient des logiciels appartenant à Sony Ericsson Mobile Communications AB ainsi qu'à ses filiales (« Sony Ericsson ») ou ses fournisseurs et concédants de licence tiers  $(s \text{ Local})$ .

En tant qu'utilisateur de cet Appareil, Sony Ericsson vous accorde une licence non exclusive, non transférable et non cessible d'utilisation du Logiciel uniquement avec l'Appareil sur lequel il est installé et/ou avec lequel il est livré. Aucun élément du présent Contrat ne constitue une vente du Logiciel à un utilisateur de cet Appareil.

82

### Mise au rebut de vos anciens systèmes électroniques et électriques

de collecte adéquat pour le recyclage des équipements électriques

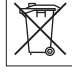

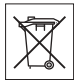

Vous ne pouvez pas reproduire, modifier, distribuer, soumettre à l'ingénierie inverse, décompiler, altérer ou recourir à tout autre moyen pour découvrir le code source du Logiciel ou de tout composant de celui-ci. Pour écarter tout doute, vous avez le droit, à tout moment. de transférer tous les droits et obligations du Logiciel à un tiers, mais uniquement avec l'Appareil que vous avez recu avec le Logiciel, pour autant que le tiers accepte toujours par écrit d'être lié par les dispositions énoncées dans le présent Contrat.

La présente licence vous est accordée jusqu'au terme de la vie utile de cet Appareil. Vous pouvez renoncer à cette licence en transférant par écrit à un tiers tous vos droits sur l'appareil sur lequel vous avez recu le Logiciel. Si vous ne respectez pas l'intégralité des termes et conditions définis dans cette licence, elle prend fin avec effet immédiat

Sony Ericsson ainsi que ses fournisseurs et concédants de licence tiers sont les seuls et exclusifs propriétaires du Logiciel et en conservent tous les droits, titres et intérêts. Sony Ericsson et la partie tierce, pour autant que le Logiciel contienne des éléments ou du code d'une tierce partie, sont les bénéficiaires tiers des présents termes.

La validité. l'interprétation et l'application de la présente licence sont régies par les lois de la Suède. Les prescriptions ci-dessus s'appliquent dans toute la mesure autorisée par les droits légaux éventuels des consommateurs

# <span id="page-83-0"></span>Garantie limitée

Sony Ericsson Mobile Communications AB, S-221 88 Lund, Suède, (Sony Ericsson), offre cette Garantie limitée pour votre téléphone mobile et tout accessoire d'origine fourni avec celui-ci (ci-après désigné sous le nom de « Produit »).

Si votre Produit nécessite une réparation couverte par la garantie. retournez-le à l'endroit où il a été acheté ou contactez le centre d'appels Sony Ericsson (Call Center) de votre région (les tarifs nationaux peuvent s'appliquer) ou visitez www.sonvericsson.com afin d'obtenir des informations complémentaires.

## **Notre garantie**

Sous réserve des conditions de la présente Garantie limitée. Sony Ericsson garantit que ce Produit est exempt de vices de concention, de matériau et de main-d'œuvre au moment de l'achat initial, et ce pour une durée d'un (1) an à partir de la date d'achat.

### Remplacement ou réparation

Si, pendant la période de garantie, le présent Produit s'avère défectueux dans des conditions normales d'utilisation et d'entretien en raison de défauts de conception, de matériaux ou de fabrication. les distributeurs ou prestataires de services partenaires agréés de Sony Ericsson du pays/de la région\* où vous avez acheté le Produit procéderont, à leur choix, soit à la réparation soit au remplacement du Produit conformément aux conditions générales précisées ci-après. Sony Ericsson et ses partenaires de services (Service Partners) se réservent le droit de facturer des frais administratifs s'il s'avère qu'un Produit renvoyé n'est pas couvert par la garantie conformément aux conditions ci-dessous.

Notez que certains de vos paramètres personnels ou téléchargements. ou encore toute autre information risquent d'être perdus si votre produit Sony Ericsson est réparé ou remplacé. Actuellement. des contraintes techniques, des réglementations ou la législation en viqueur peuvent empêcher Sony Ericsson d'effectuer des copies de sauvegarde de certains téléchargements. Sony Ericsson n'assume aucune responsabilité en cas de perte d'informations de quelque sorte que ce soit et ne vous dédommage pas pour de telles pertes. Vous devez toujours effectuer des copies de sauvegarde de toutes les informations stockées sur votre Produit Sony Ericsson. qu'il s'agisse de téléchargements, de l'agenda ou des contacts, avant sa réparation ou son remplacement.

## Conditions

- 1 La garantie est valable uniquement si la preuve d'achat originale remise à l'acheteur initial de ce Produit par un revendeur agréé Sony Ericsson, sur laquelle doivent figurer la date d'achat et le numéro de série\*\*, est présentée avec le Produit à réparer ou à remplacer. Sony Ericsson se réserve le droit de refuser le service sous garantie si ces renseignements ont été supprimés ou modifiés après l'achat initial du Produit.
- 2 Si Sony Ericsson répare ou remplace le Produit, le Produit réparé ou remplacé sera couvert pendant la durée restante de la garantie initiale accordée au moment de l'achat ou pour une période de quatre-vingt-dix (90) jours à compter de la date de réparation. selon la durée la plus longue. La réparation ou le remplacement peut être effectué au moven d'unités équivalentes au plan fonctionnel et remises à neuf. Les pièces ou éléments remplacés deviennent la propriété de Sony Ericsson.
- 3 La présente garantie ne s'étend pas à une défaillance du Produit causée par l'usure normale, une mauvaise utilisation, notamment une utilisation ou un entretien non conforme aux directives de Sony Ericsson, Cette garantie ne couvre pas les défaillances du Produit causées par un accident, une modification du logiciel ou du matériel ou encore un paramètre, un cas fortuit ou des dommages résultant du contact avec un liquide.

Une batterie rechargeable peut être déchargée et rechargée plusieurs centaines de fois. Toutefois, elle finit par être usée. Cela est tout à fait normal. Si le temps de conversation ou de veille est nettement plus court. le moment est venu de remplacer la batterie. Sony Ericsson recommande d'utiliser exclusivement des batteries et des chargeurs agréés par Sony Ericsson. La couleur et la luminosité de l'affichage peuvent varier légèrement d'un téléphone à l'autre. Des points clairs ou foncés peuvent apparaître légèrement sur l'affichage. Il s'agit de points dits défectueux qui apparaissent en cas de mauvais agencement des différents points. Deux pixels défectueux sont jugés acceptables. L'image de l'appareil photo peut varier légèrement d'un téléphone à l'autre. Cette situation est tout à fait normale et ne reflète en aucun cas une quelconque défectuosité du module de l'appareil photo.

- 4 Comme le système cellulaire dont ce Produit est tributaire relève d'un opérateur indépendant de Sony Ericsson, Sony Ericsson n'est pas responsable du fonctionnement, de la disponibilité. de la couverture, des services ni de la portée de ce système.
- 5 La présente garantie ne couvre pas les défaillances du Produit provoquées par des installations, des modifications, des réparations ou l'ouverture du Produit par une personne non agréée par Sony Ericsson.
- 6 La garantie ne couvre pas les pannes du Produit engendrées par l'utilisation d'accessoires ou d'autres périphériques qui ne sont pas des accessoires d'origine de marque Sony Éricsson concus pour ce Produit.
- 7 Toute modification des sceaux sur le Produit entraînera l'annulation de la garantie.
- 8 CETTE GARANTIE LIMITEE ECRITE EST LA SEULE OFFERTE PAR ERICSSON, AUCUNE AUTRE GARANTIE EXPRESSE. ECRITE OILVERRALE N'EST DONNEE TOLITES LES **GARANTIES IMPLICITES. NOTAMMENT LES GARANTIES** IMPLICITES DE QUALITE MARCHANDE ET D'ADAPTATION A UN USAGE PARTICULIER. SONT LIMITEES A LA DUREE DE LA PRESENTE GARANTIE, SONY ERICSSON OLLSES CONCEDANTS NE SONT EN AUCUN CAS RESPONSABLES DES DOMMAGES ACCESSOIRES OU INDIRECTS. NOTAMMENT **I ES PERTES DE BENEFICES OU COMMERCIALES. DANS** LA MESURE OUT A LOLAUTORISE L'EXCLUSION DE TELS **DOMMAGES**

Certains pays/états n'autorisent pas l'exclusion ou la limitation des dommages accessoires ou indirects, voire la limitation de la durée des garanties implicites. De ce fait, les limitations ou exclusions qui précèdent pourront ne pas s'appliquer à votre cas.

La garantie fournie n'affecte pas les droits légaux du consommateur soumis à la législation en viqueur ni les droits du consommateur vis-à-vis du revendeur consécutifs au contrat de vente/achat passé entre eux.

# \* UNION EUROPEENNE (UE)

Si vous avez acheté votre Produit dans un pays de l'Union européenne. vous pouvez le faire réparer dans n'importe quel autre pays de l'Union européenne où un distributeur agréé Sony Ericsson vend ce type de produit, et ce dans les conditions décrites ci-dessus ainsi que pendant la pÈriode díapplication de la garantie. Pour savoir si votre Produit est vendu dans le pays de l'Union européenne où vous vous trouvez, appelez le centre díappels Sony Ericsson (Call Center) de votre rÈgion. Veuillez noter que certains services ne sont pas disponibles dans le pays de l'achat initial ; cela peut être dû, entre autres choses, au fait que votre Produit présente des composants internes ou externes différents des modèles équivalents vendus dans d'autres pays de l'Union européenne. Il est possible que les produits verrouillés à l'aide de la carte SIM puissent ne pas être réparés.

\*\* Dans certains pays/régions, des informations complémentaires sont nécessaires. Dans ce cas, elles sont clairement mentionnées sur la preuve d'achat valide.

## Certification FCC

Ce dispositif est conforme à l'alinéa 15 de la rÈglementation FCC. Son utilisation est soumise aux conditions suivantes : (1) Ce dispositif ne doit pas engendrer d'interférences nuisibles et (2) il doit accepter toutes les

interférences auxquelles il est soumis, y compris celles qui peuvent altérer son bon fonctionnement

# Declaration of Conformity

We, **Sony Ericsson Mobile Communications AB** of Nya Vattentornet S-221 88 Lund, Sweden

declare under our sole responsibility that our product

### **Sony Ericsson type AAB-1022042-BV**

and in combination with our accessories, to which this declaration relates is in conformity with the appropriate standards 3GPP TS 51.010-1, EN 301489-7 and EN 60950, following the provisions of, Radio Equipment and Telecommunication Terminal Equipment directive **99/5/EC** with requirements covering EMC directive **89/336/EEC**, and Low Voltage directive **73/23/EEC**.

Lund, February 2006

(i) Demito.

 $C<sub>60682</sub>$ 

*Shoji Nemoto, Head of Product Business Unit GSM/UMTS*

Ce produit est conforme à la directive R&TTE (99/5/CE).

<span id="page-88-0"></span>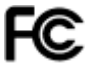

# Index

# A

activation/désactivation port infrarouge [56](#page-56-0) protection par verro[uillage de la carte](#page-65-0)  SIM 65 sonneries, mélodies [46](#page-46-0) téléphone 11 verrou du téléphone [66](#page-66-0) agenda ajouter un rendez-vous [60](#page-60-0) envo[yer un rendez](#page-62-0)vous 62 recev[oir un rendez](#page-62-1)vous 62 aide-mémoire [67](#page-67-0) alertes 46 apercu des menus 6 appareil photo  $39-43$  $39-43$ appels ‡ un contact du téléphone [23](#page-23-0)  $\lambda$  un contac[t SIM](#page-27-0) [23](#page-23-1) conférence 27 deux lignes téléphoniques [28](#page-28-0)

d'urgence [21](#page-21-0) enregistrement [47](#page-47-0) Èmission [12](#page-12-0), [19](#page-19-0) manqués [20](#page-20-0) prise e[n charge de deux](#page-27-1)  appels 27 reco[mposer](#page-19-2) [19](#page-19-1) refus 19 réception [12](#page-12-0) réponse [19](#page-19-2) appels d'urg[ence](#page-48-0) [21](#page-21-0) applications 48 assistant de configuration [11](#page-11-1)

## B

batterie [78](#page-78-0) charg[ement](#page-29-0) [10](#page-9-0) bloc-notes 29

# $\mathbf{C}$

calculatrice [63](#page-63-0) carte SIM copie de c[ontacts](#page-64-0) [23](#page-23-2) déblocage 64 enregistrement de contac[ts](#page-9-1) [24](#page-24-0) insertion 9 verrou 64

câble USB 54-55 changement de facade 17 clins vidéo 41 code PIN modification 65 saisie 11 codes PIN 10, 71 **PIN2 71** PHK 71 consignes de sécurité 76 contacts 21 aiout 22 modification 24 par défaut 21 suppression 24 synchronisation 53

## D.

date 58 declaration of conformity 88 dépannage 69 durée des appels 30

### Е

email 37-38 enregistrement d'éléments 38

réception 37 rédaction envoi 37 réponse 38 suppression 38 enregistrement appels 47 sons  $47$ enregistreur vidéo 39-43 envoi clins vidéo 42 contacts 24 images 42 rendez-vous 62 sonneries 47 tâches 62 thèmes 48 économiseur d'écran 42 écran de démarrage 59

# G.

garantie 83 Gestionnaire de fichiers 14

## н

haut-parleur, activation/ désactivation 20 heure 58

#### 90

horloge mode veille, 60 réglage de l'heure 58 sonnerie 58 HTTP 51

# п

icônes 7 images 41 recherche par ordre chronologique 41 Internet 51

# J

ieux 48

## п.

langue rédaction 15 téléphone 15 lecteur média 44-45 lecture de musique 44 liste d'appels 20 luminosité 59

### м

menu activité 13 Mes amis 38

message image, voir **MMS 34** messagerie 25, 31, 35 appel d'un numéro 33 copie, collage 32 enregistrement 33 enregistrement d'éléments 33 enregistrement, envoi 36 réception 32 réception d'un message vocal 36 rédaction envoi 31 suppression 33 vocal 36 messages texte, voir SMS 31 mélodies 46 mémo vocal 47 mémoire contacts 22 Gestionnaire de fichiers 14 mémos 63 méthodes de transfert 35, 56 microphone, activation/ désactivation 20 mise en attente 26

MMS 34-36 signature 35 téléchargement automatique 35

## N

navigation dans les menus 12 numéro affichage/masquage 29 numéros d'urgence 21

### P

paramètres email 50 heure et date 58 Internet 50 **MMS 50** PIN 10, 71 **PIN2 71** PlayNow™ 46 port infrarouge 56 profils 59 PUK 64, 71

## R

raccourcis 13 rappels  $61, 63$  réception clin vidéo 42 image 42 sonneries 47 thèmes 48 réinitialiser le téléphone 70 répertoire, voir contacts 21 réseaux 19 réveil 58

## $\epsilon$

saisie de texte multitape 16 **Т9ТМ 16** service à deux lignes téléphoniques 28 service de mise à jour en ligne 57 par liaison radio 56 service de réponse téléphonique 25 sécurité aide-mémoire 67 Internet 52 verrou de la carte **SIM 64**  $SMS 31 - 34$ 

#### 92

sonneries [46](#page-46-1) sons 46 synchronisation [53](#page-53-1)-[54](#page-54-1)

# T

tâches [62](#page-62-3) thèmes [48](#page-48-3) touche de navigation [12](#page-12-2) transfert de fichiers infrarouge [56](#page-56-1) MMS [35](#page-35-0)

## V

verrou du clavier 65 verrou du téléphone [66](#page-66-1)[,](#page-65-2) [71](#page-71-2) verrous carte SIM 64 clavier [65](#page-65-2) téléphone [66](#page-66-2) verrou du téléphone [71](#page-71-2) vibreur 46 volume Ècouteur [19](#page-19-4) sonnerie [46](#page-46-4)